**[www.cs.ubc.ca/~tmm/courses/mds-viz2-17](http://www.cs.ubc.ca/~tmm/courses/mds-viz2-17) @tamaramunzner**

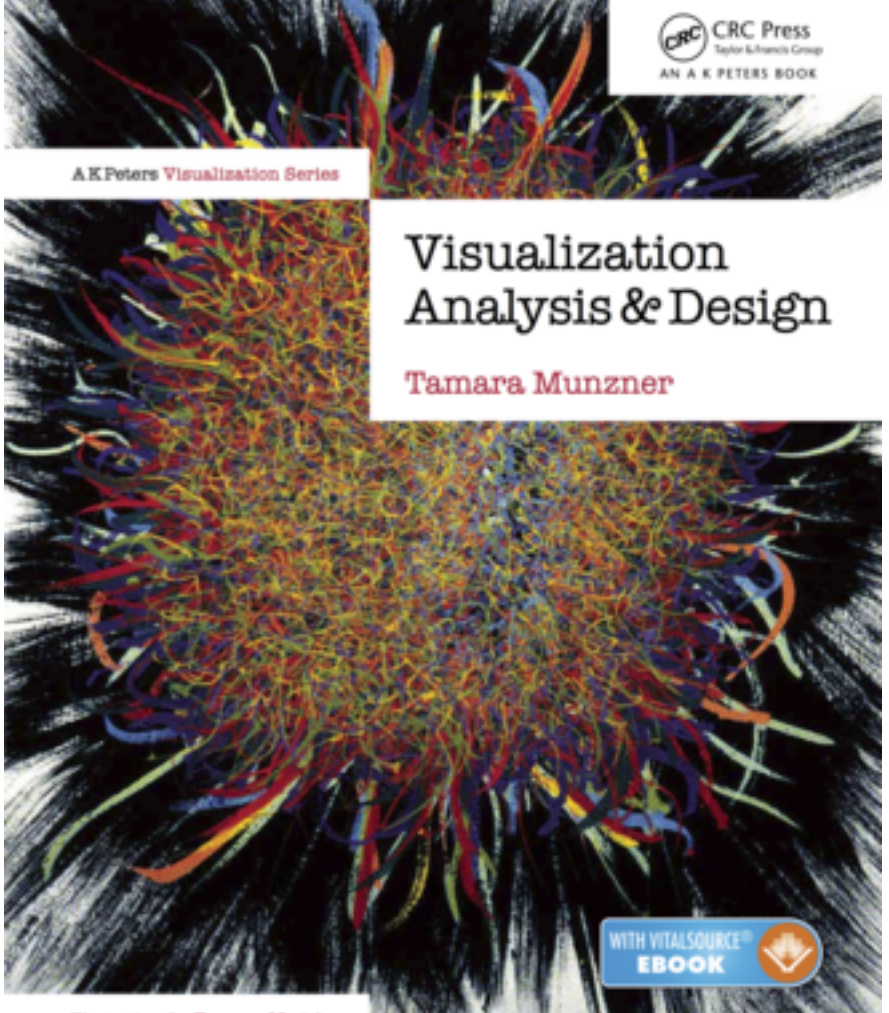

# Lectures 1&2: *Manipulate & Interact*

### **Tamara Munzner**  Department of Computer Science University of British Columbia

*DSCI 532, Data Visualization 2 Week 1, Jan 2 / Jan 4 2018*

## Visualization (vis) defined & motivated

- human in the loop needs the details & no trusted automatic solution exists
	- –doesn't know exactly what questions to ask in advance
	- –exploratory data analysis
		- *speed up* through human-in-the-loop visual data analysis
	- –present known results to others
	- –stepping stone towards automation
		- –before model creation to provide understanding
		- –during algorithm creation to refine, debug, set parameters
		- –before or during deployment to build trust and monitor

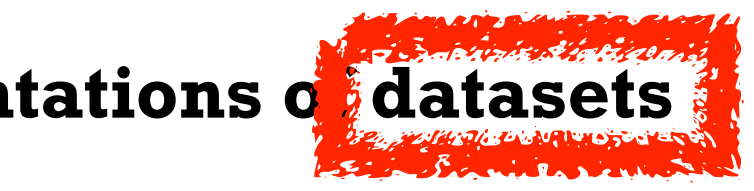

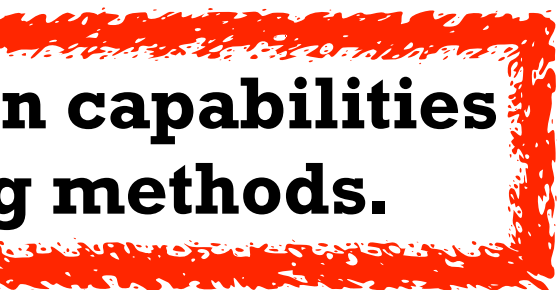

**Computer-based visualization systems provide visual representations of datasets**  designed to hel**p** people carry out tasks more effectively. **Visualization is suitable when there is a need to augment human capabilities** 

**rather than replace people with computational decision-making methods.** 

### Why use an external representation?

• external representation: replace cognition with perception

**Computer-based visualization systems provide visual representations of datasets designed to help people carry out tasks more effectively.**

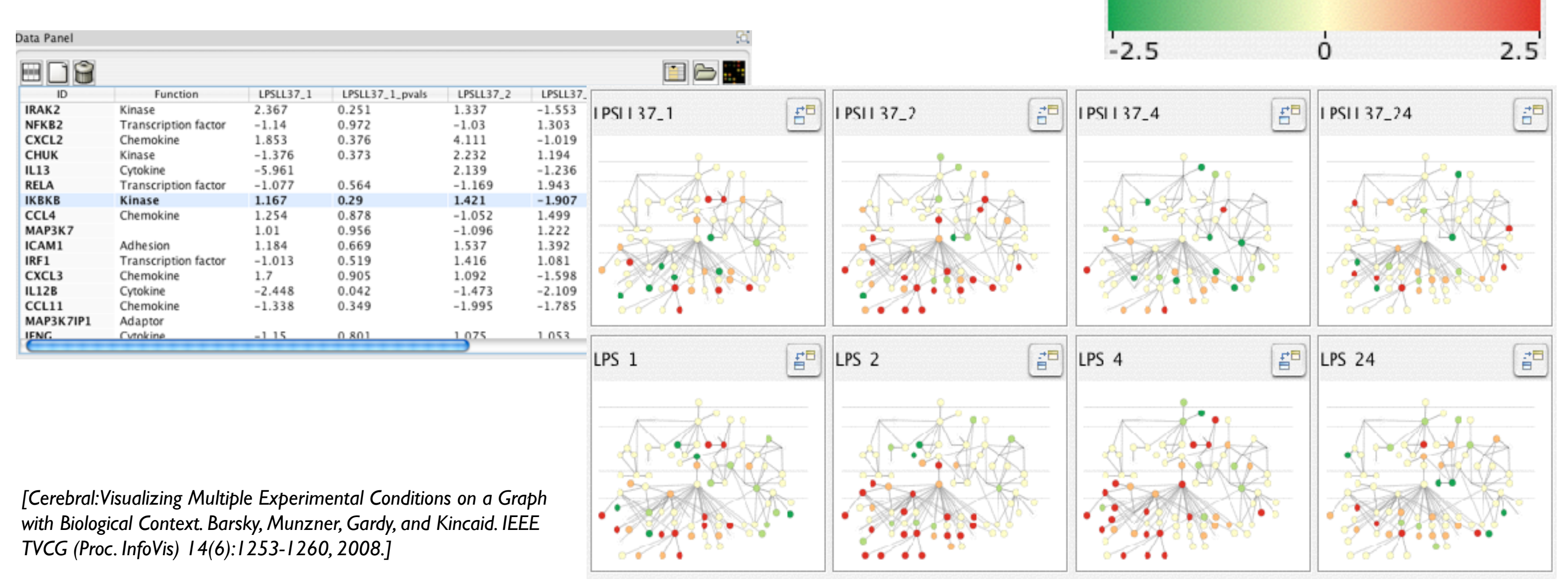

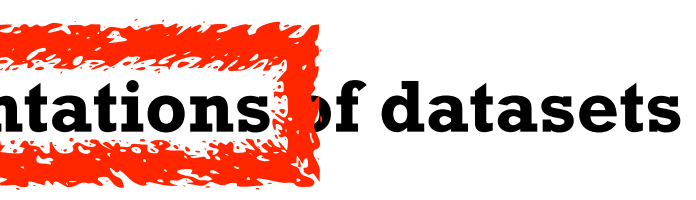

### **Expression color scale**

## Why represent all the data?

- summaries lose information, details matter
	- confirm expected and find unexpected patterns
	- assess validity of statistical model  **Anscombe's Quartet**

**Computer-based visualization systems provide visual representations of datasets designed to help people carry out tasks more effectively.**

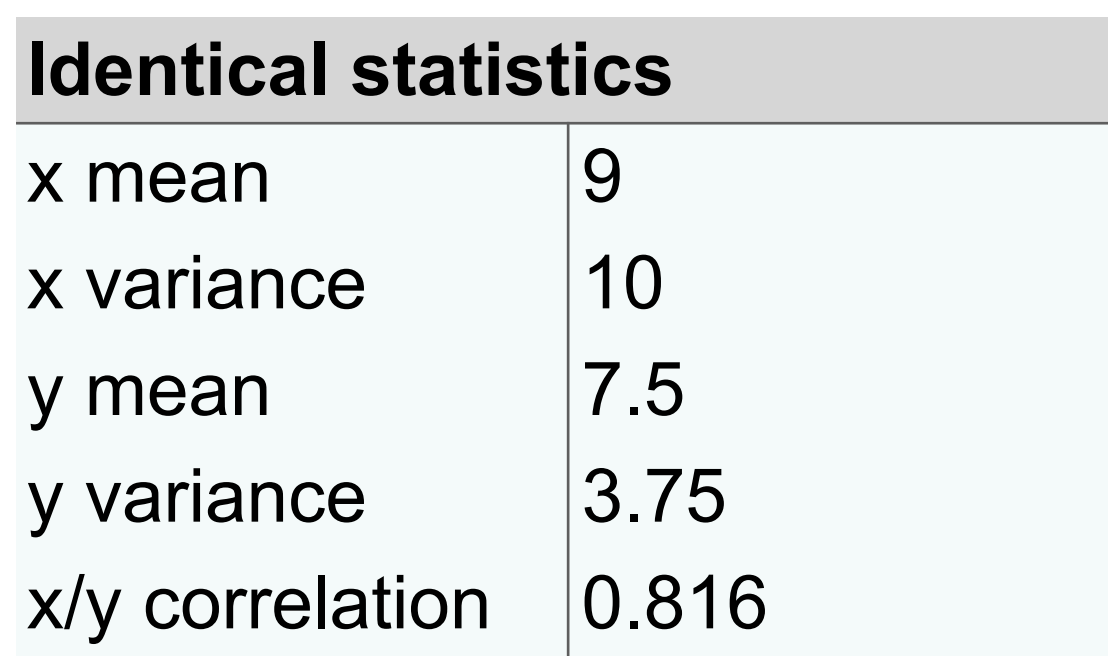

**https://www.youtube.com/watch?v=DbJyPELmhJc**

Same Stats, Different Graphs

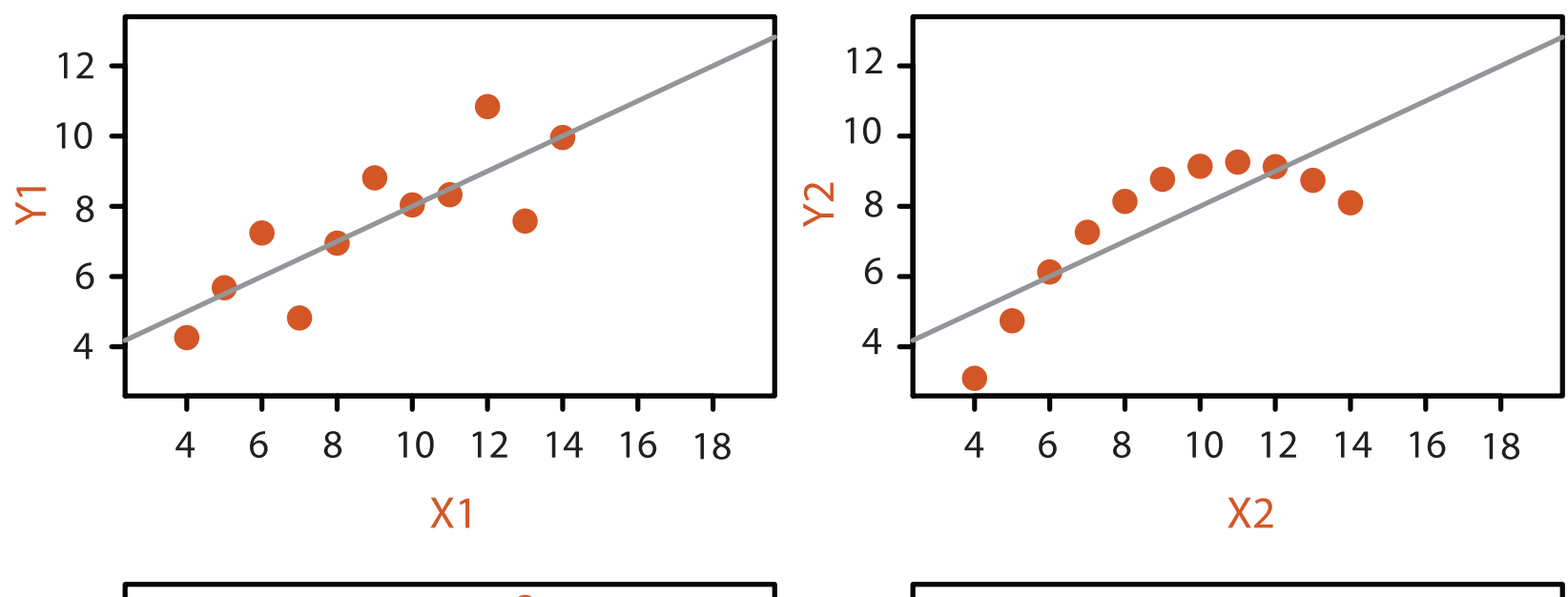

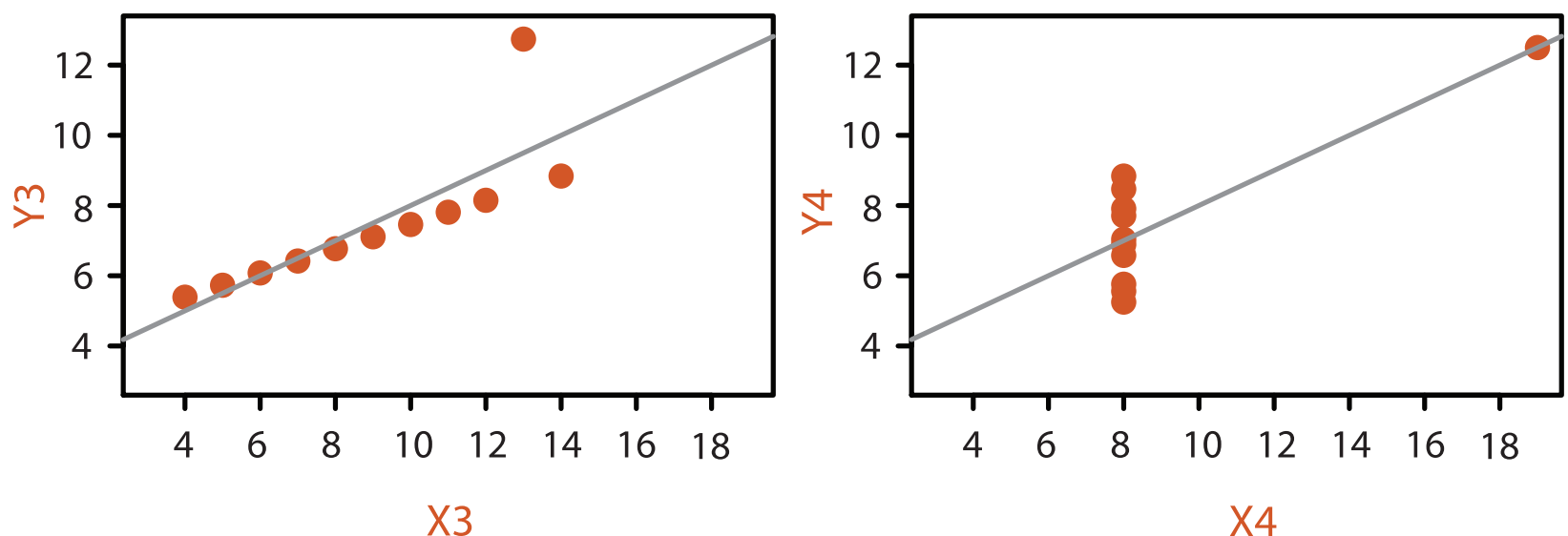

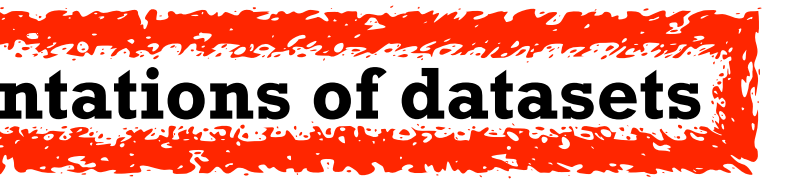

### Why focus on tasks and effectiveness?

- effectiveness requires match between data/task and representation
	- set of representations is huge
	- –many are ineffective mismatch for specific data/task combo
	- increases chance of finding good solutions if you understand full space of possibilities
- what counts as effective?
	- novel: enable entirely new kinds of analysis
	- faster: speed up existing workflows
- how to validate effectiveness
	- –many methods, must pick appropriate one for your context

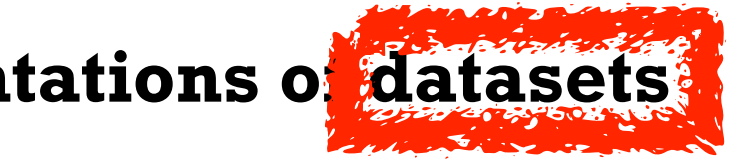

**Computer-based visualization systems provide visual representations of datasets designed to help people carry out tasks more effectively.**

## What resource limitations are we faced with?

- computational limits
	- processing time
	- system memory
- human limits
	- human attention and memory
- display limits
	- pixels are precious resource, the most constrained resource
	- **information density**: ratio of space used to encode info vs unused whitespace
		- tradeoff between clutter and wasting space, find sweet spot between dense and sparse

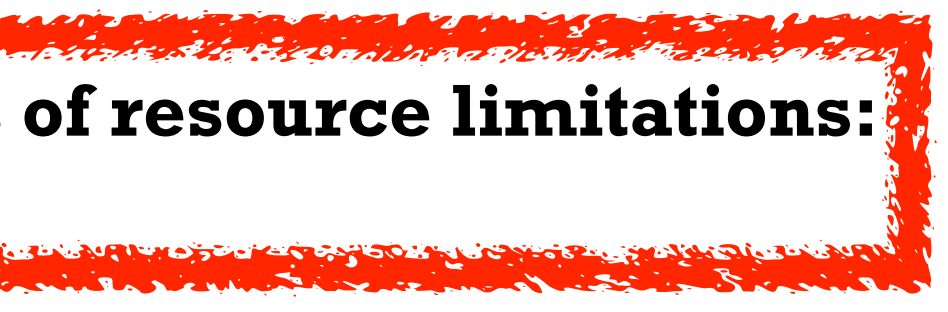

### **Vis designers must take into account three very different kinds of resource limitations: those of computers, of humans, and of displays.**

## Nested model: Four levels of vis design

*• domain situation*

- who are the target users?
- *• abstraction*
	- translate from specifics of domain to vocabulary of vis
		- **what** is shown? **data** abstraction
		- **why** is the user looking at it? **task** abstraction
- *• idiom*
	- **how** is it shown?
		- **visual encoding** idiom: how to draw
		- **interaction** idiom: how to manipulate
- *• algorithm*
	- efficient computation

[A Nested Model of Visualization Design and Validation. *Munzner. IEEE TVCG 15(6):921-928, 2009 (Proc. InfoVis 2009). ]*

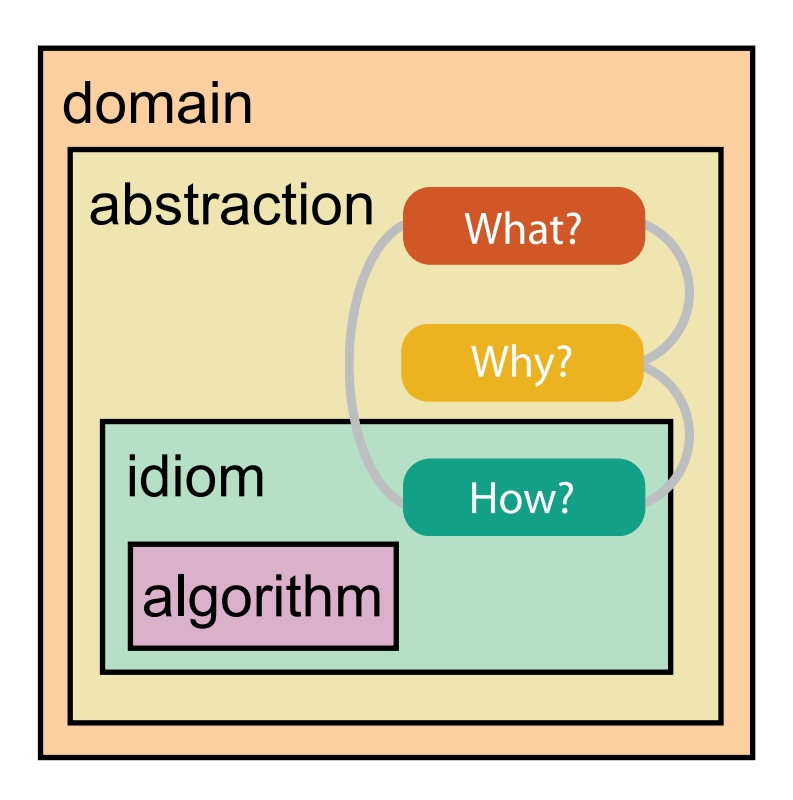

[A Multi-Level Typology of Abstract Visualization Tasks *Brehmer and Munzner. IEEE TVCG 19(12):2376-2385, 2013 (Proc. InfoVis 2013). ]*

### Why is validation difficult?

• different ways to get it wrong at each level

**L** Domain situation You misunderstood their needs

**Algorithm** Your code is too slow

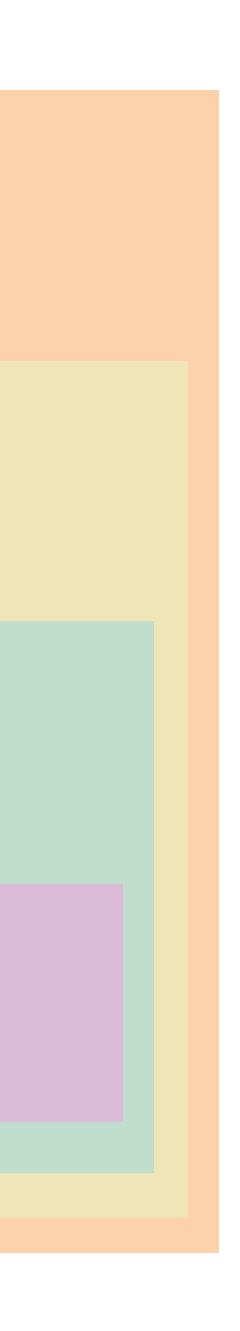

You're showing them the wrong thing **Data/task abstraction**

**Visual encoding/interaction idiom** The way you show it doesn't work

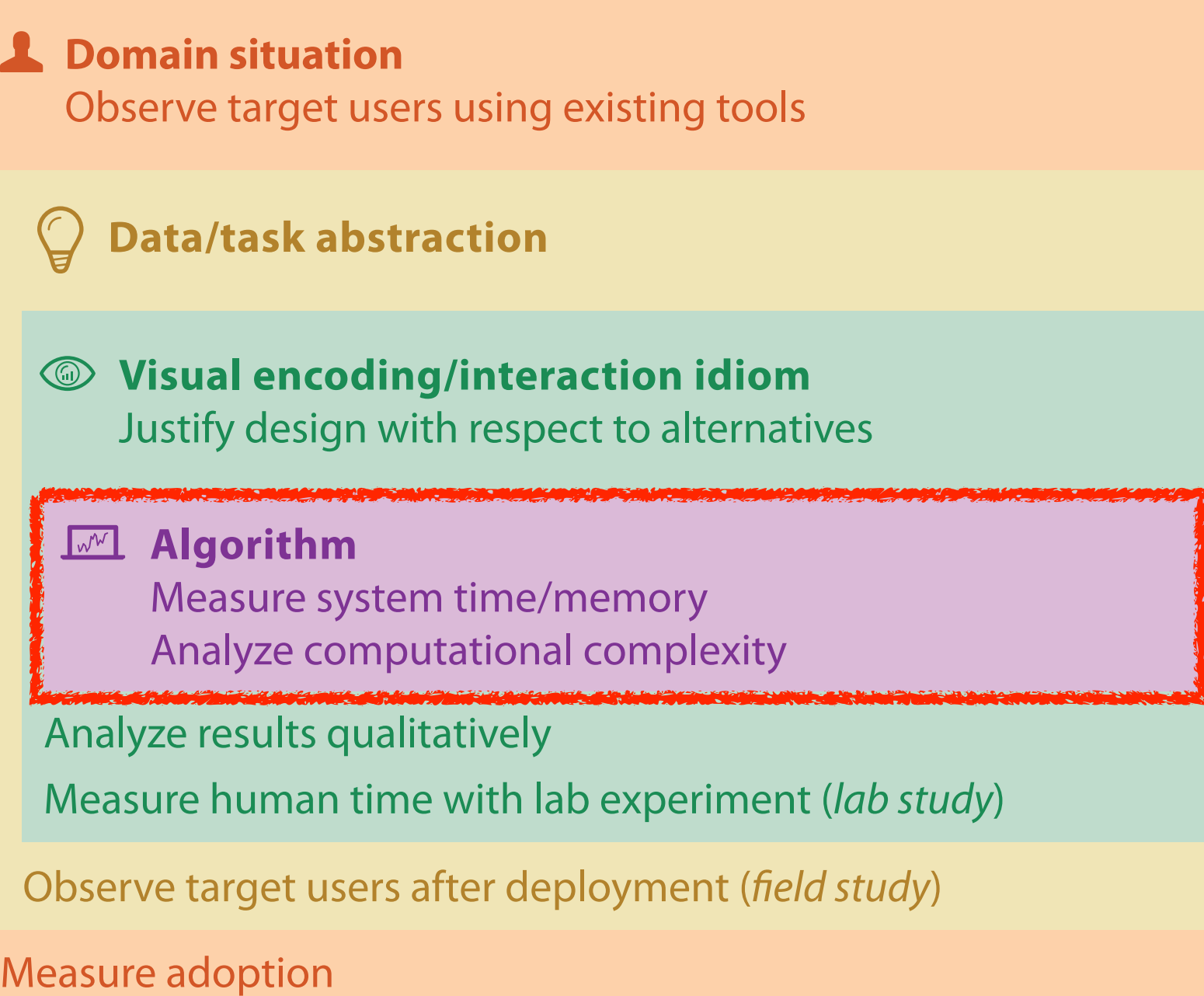

computer science

design

cognitive psychology

anthropology/ ethnography

anthropology/ ethnography

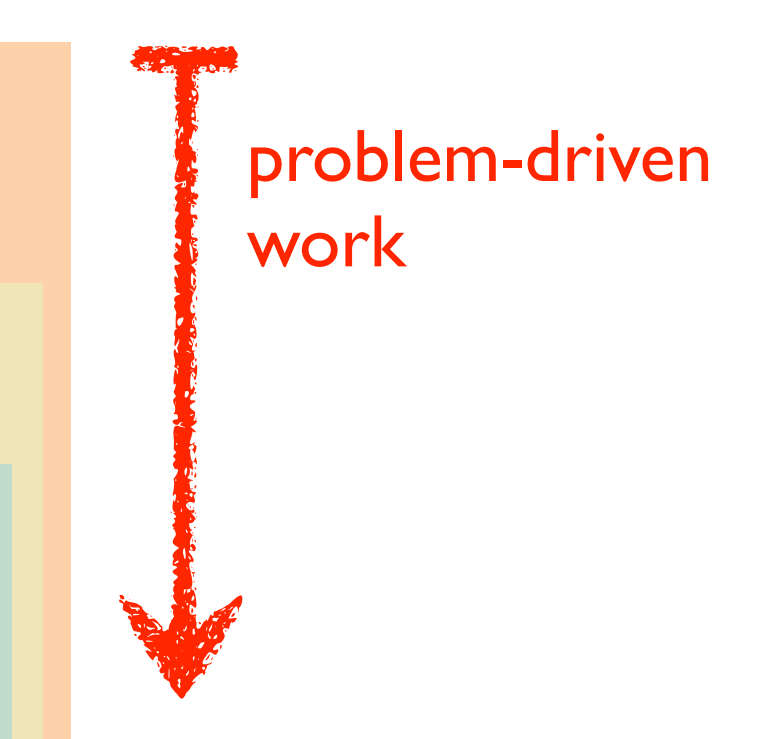

### technique-driven work

[A Nested Model of Visualization Design and Validation. Munzner. IEEE TVCG 15(6):921-928, 2009 (Proc. InfoVis 2009). ]

### Why is validation difficult?

• solution: use methods from different fields at each level

### **Attributes**

**ute Types** 

tegorical

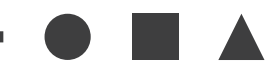

dered

*rdinal* 

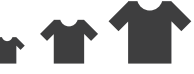

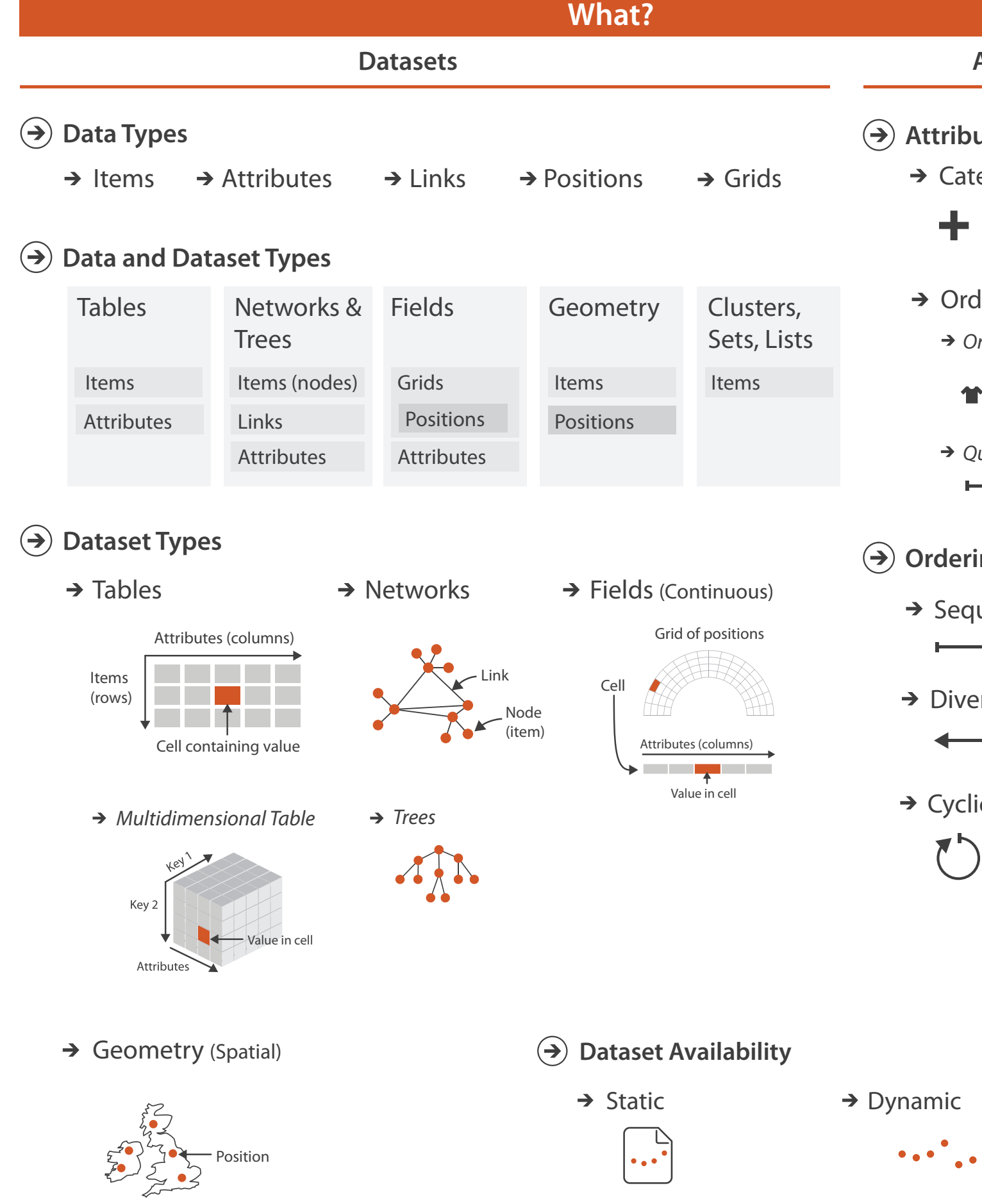

*Quantitative*

- <del>- - - - - -</del>

### **ing Direction**

uential

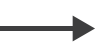

erging

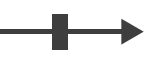

ic

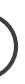

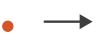

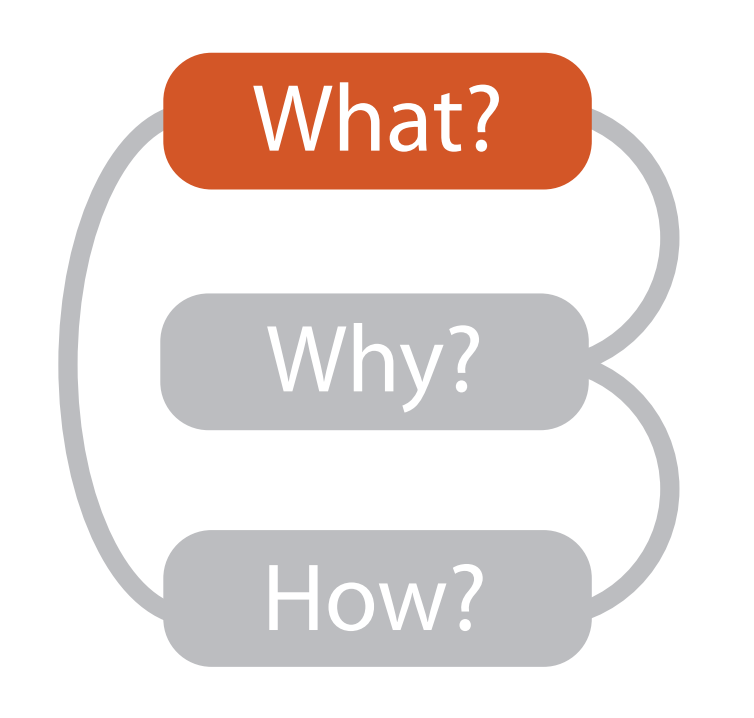

## Types: Datasets and data

### **Dataset Types**  $\rightarrow$

- **Attribute Types**  $\left( \rightarrow \right)$ 
	- $\rightarrow$  Categorical

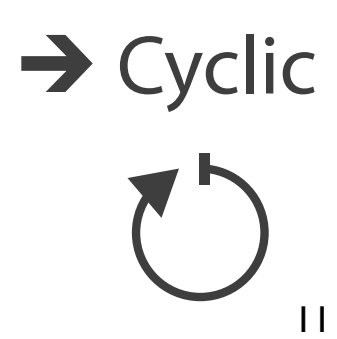

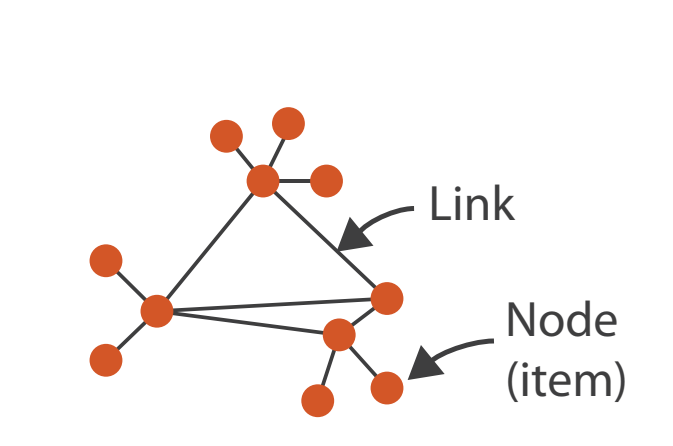

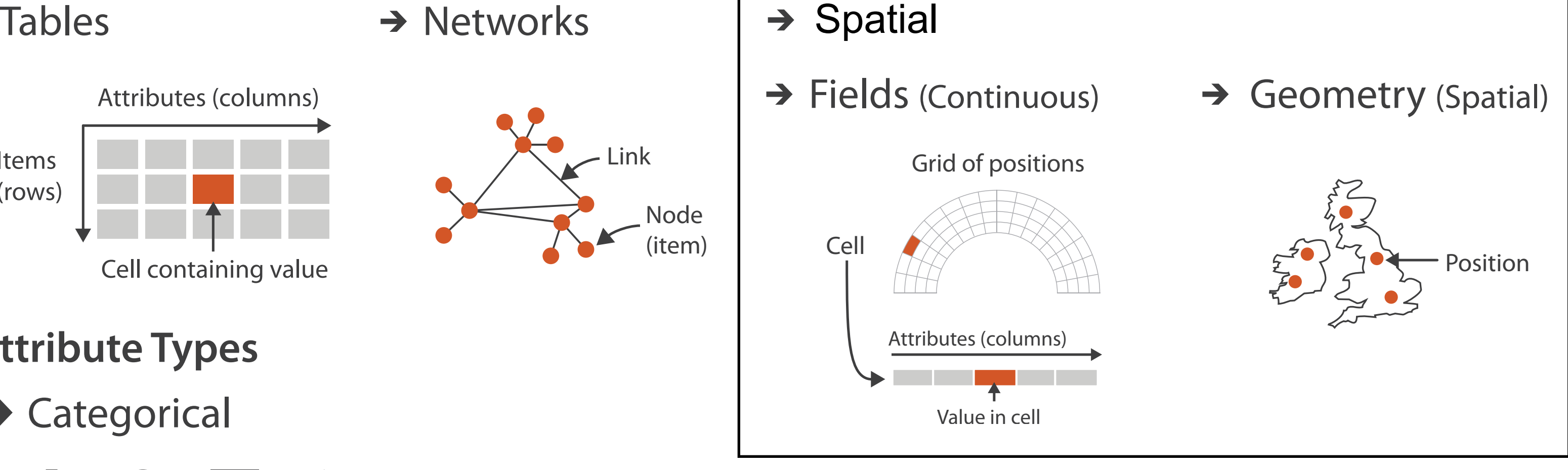

**Ordering Direction**  $\rightarrow$ 

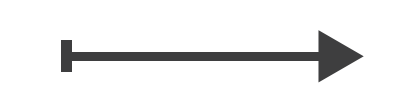

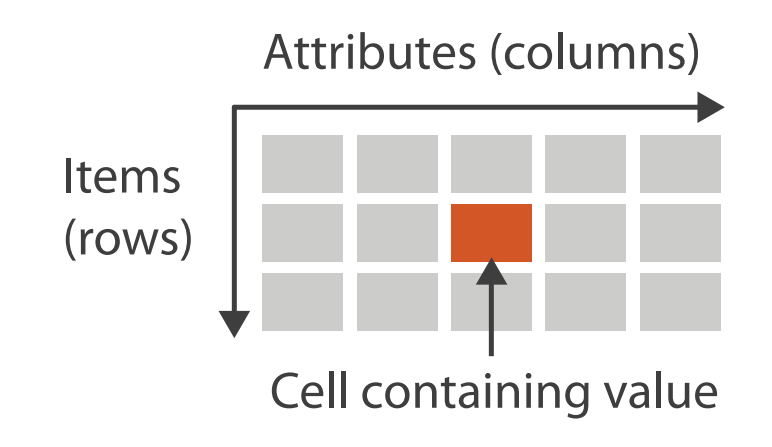

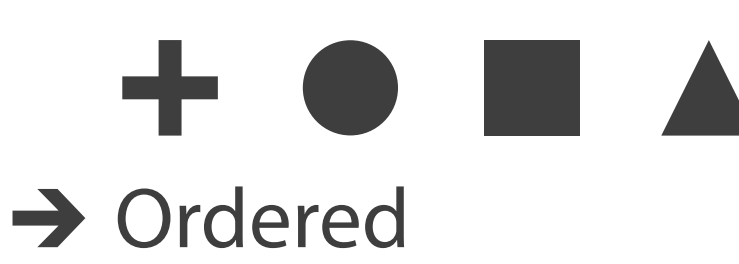

→ Ordinal → Quantitative

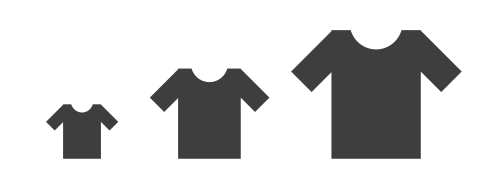

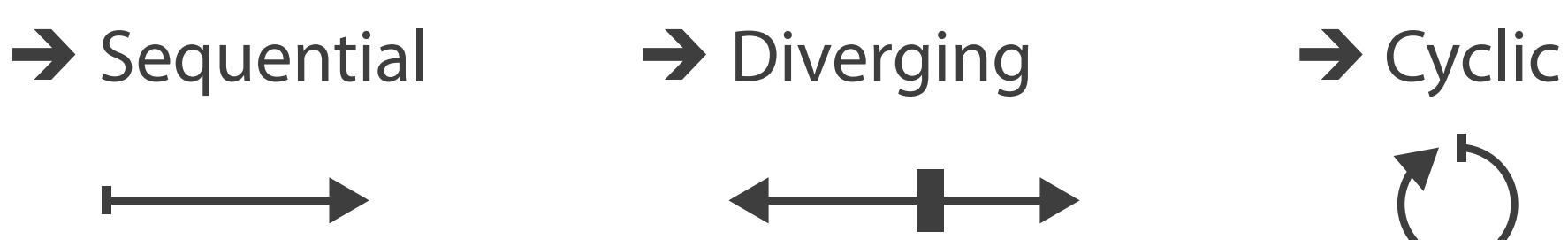

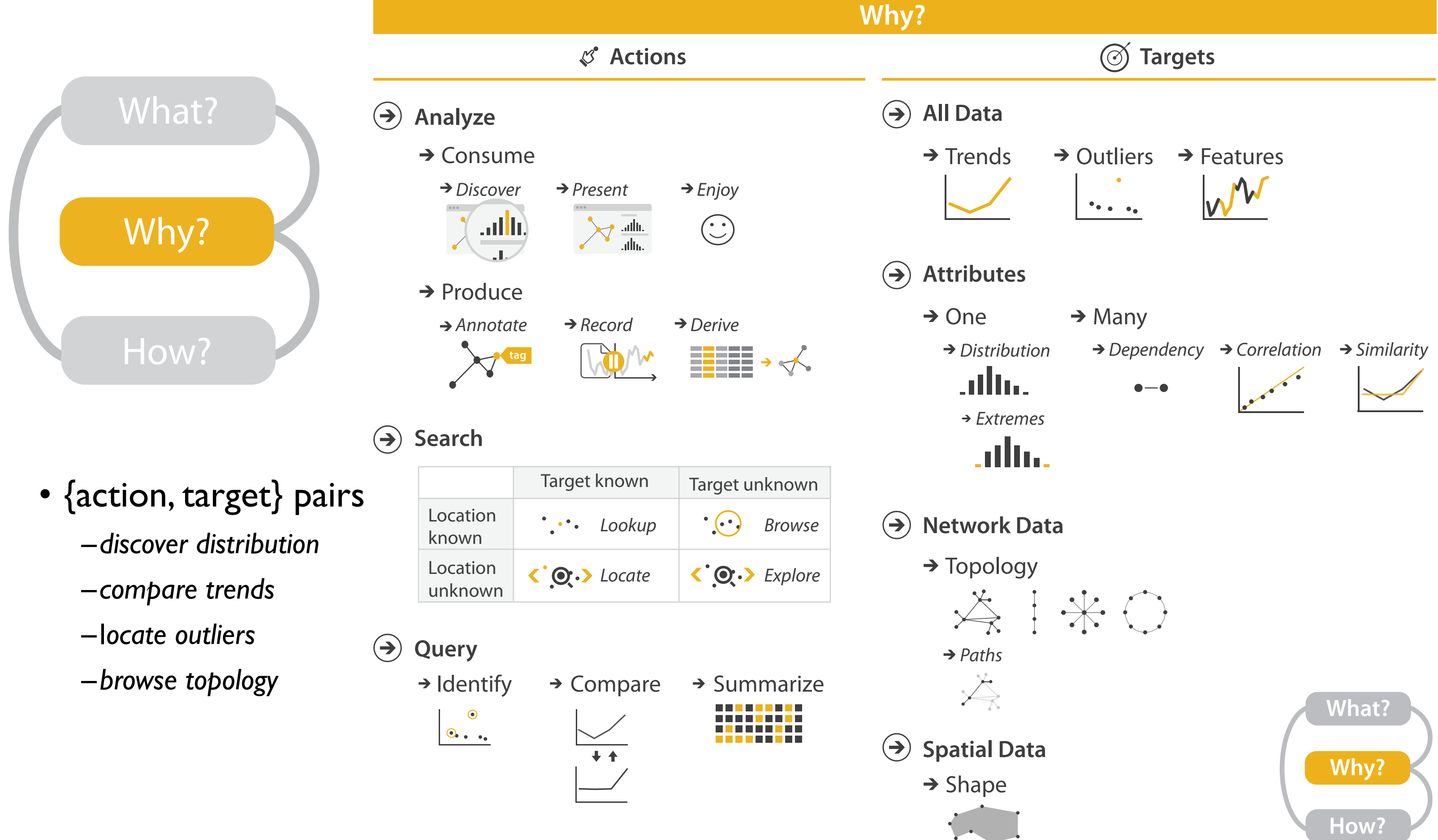

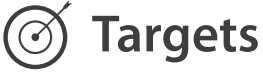

## Actions: Analyze, Query

- analyze
	- consume
		- discover vs present
			- aka explore vs explain
		- enjoy
	- aka casual, social produce
	- - annotate, record, derive
- query
	- how much data matters?
		- one, some, all
- independent choices – analyze, query, (search)

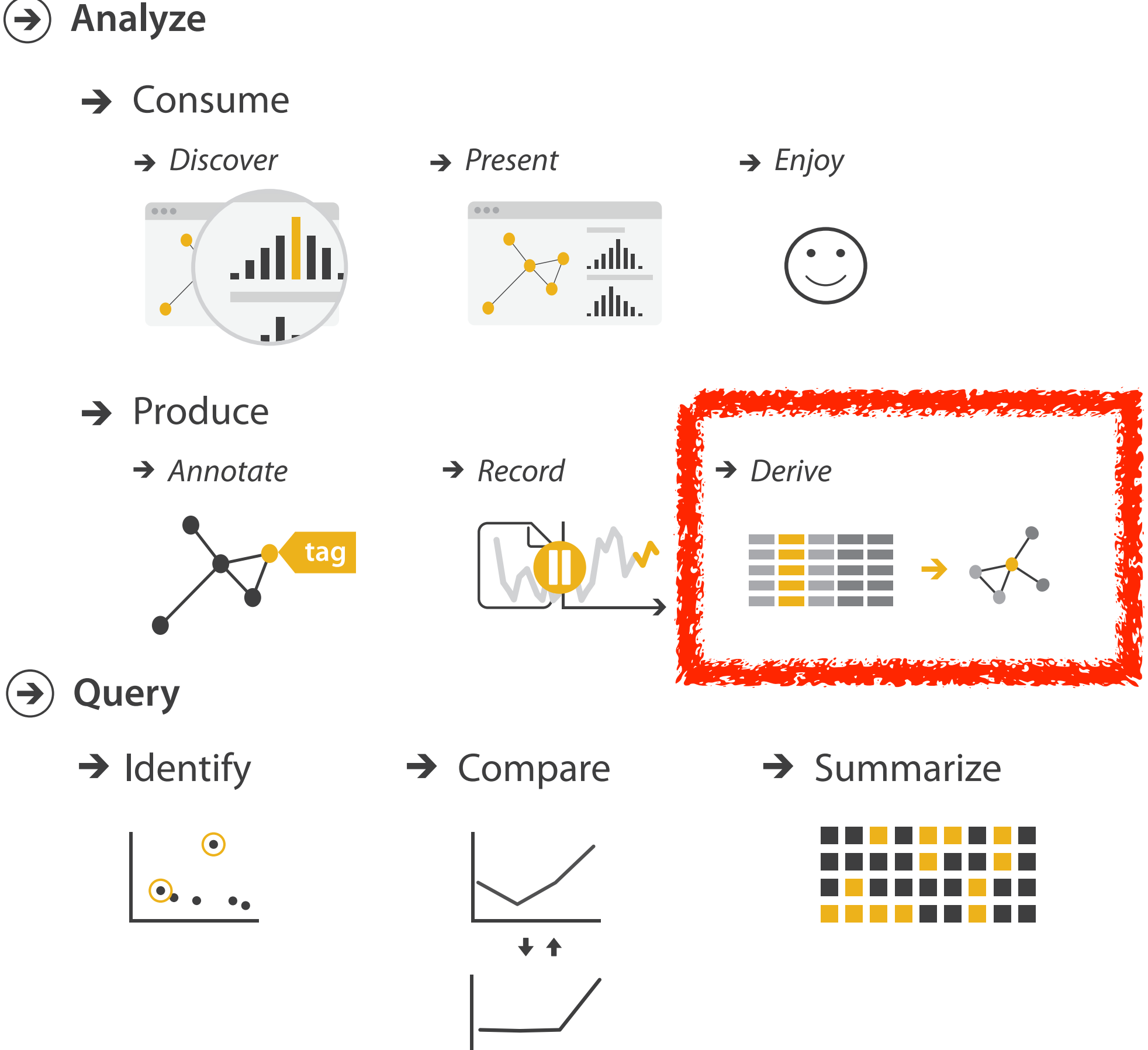

### **Derive**

- don't just draw what you're given!
	- –decide what the right thing to show is
	- –create it with a series of transformations from the original dataset –draw that
- one of the four major strategies for handling complexity

### Original Data <sup>14</sup> Derived Data

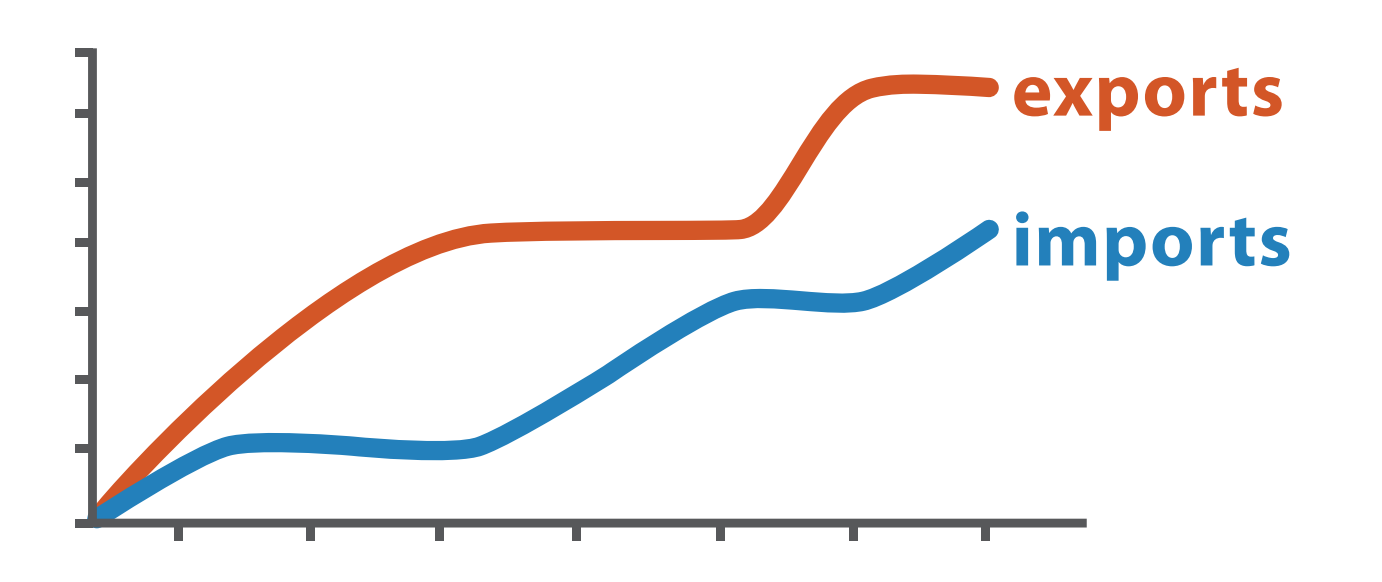

*trade balance = exports* −*imports*

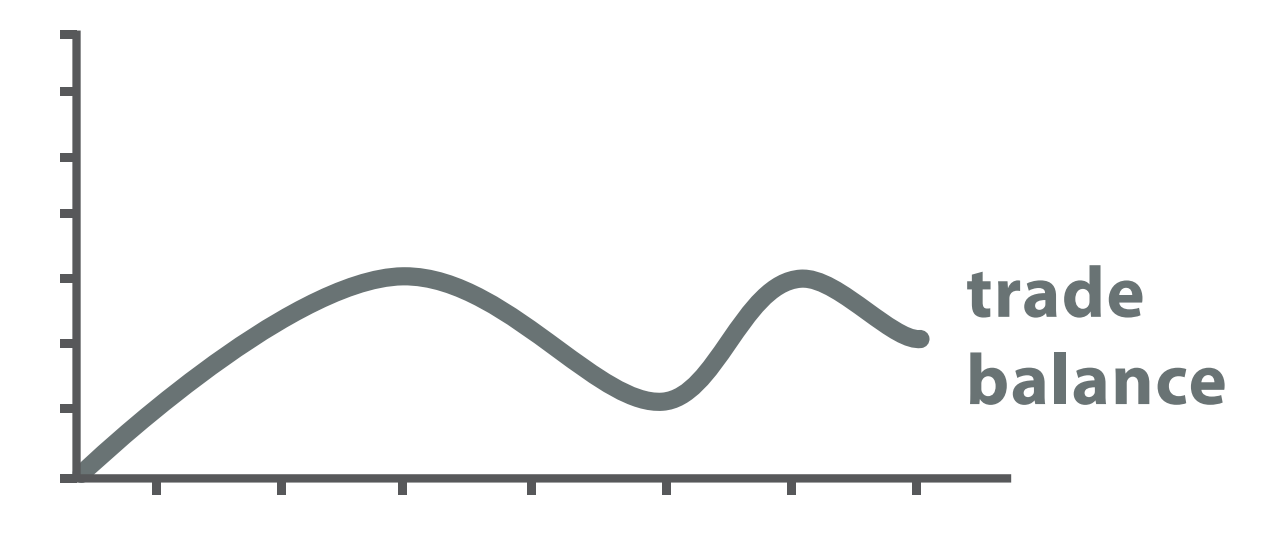

### Analysis example: Derive one attribute

15

*[Using Strahler numbers for real time visual exploration of huge graphs. Auber. Proc. Intl. Conf. Computer Vision and Graphics, pp. 56–69, 2002.]*

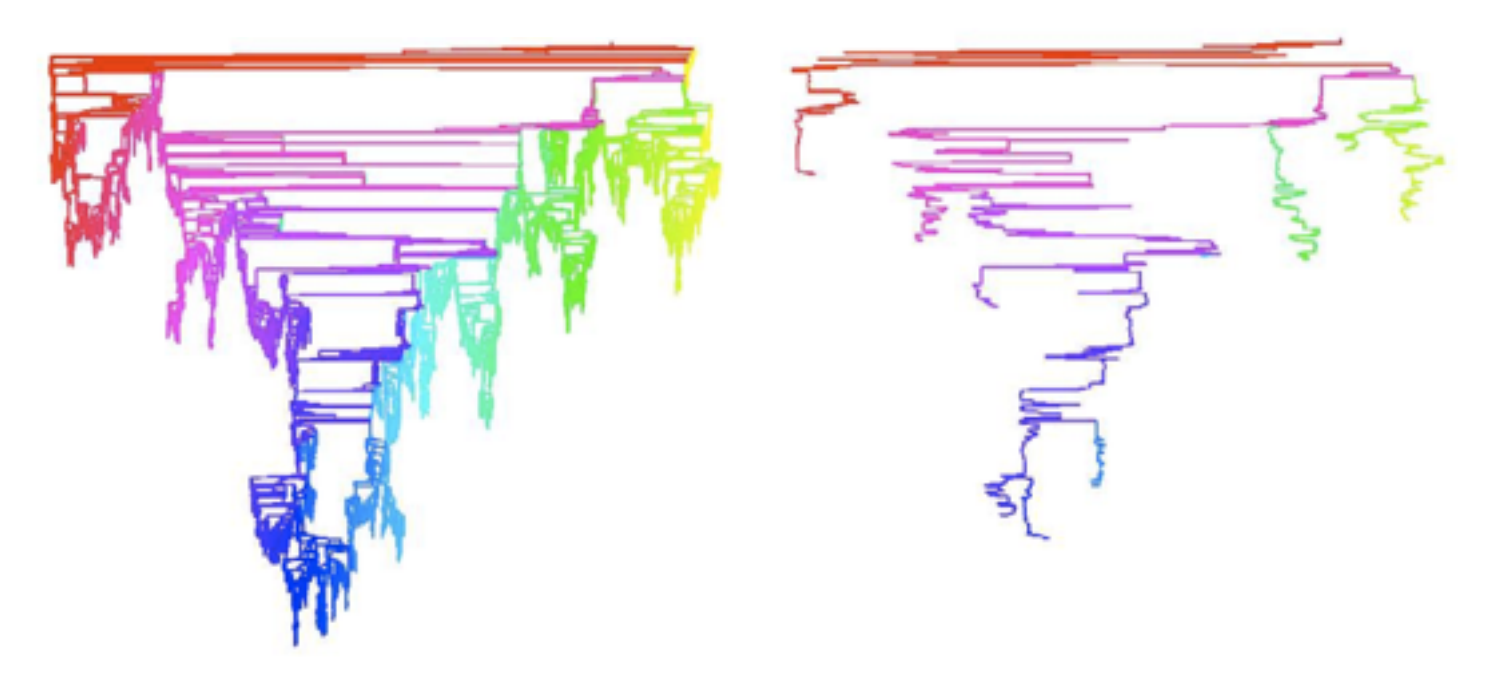

- Strahler number
	- centrality metric for trees/networks
	- derived quantitative attribute
	- draw top 5K of 500K for good skeleton

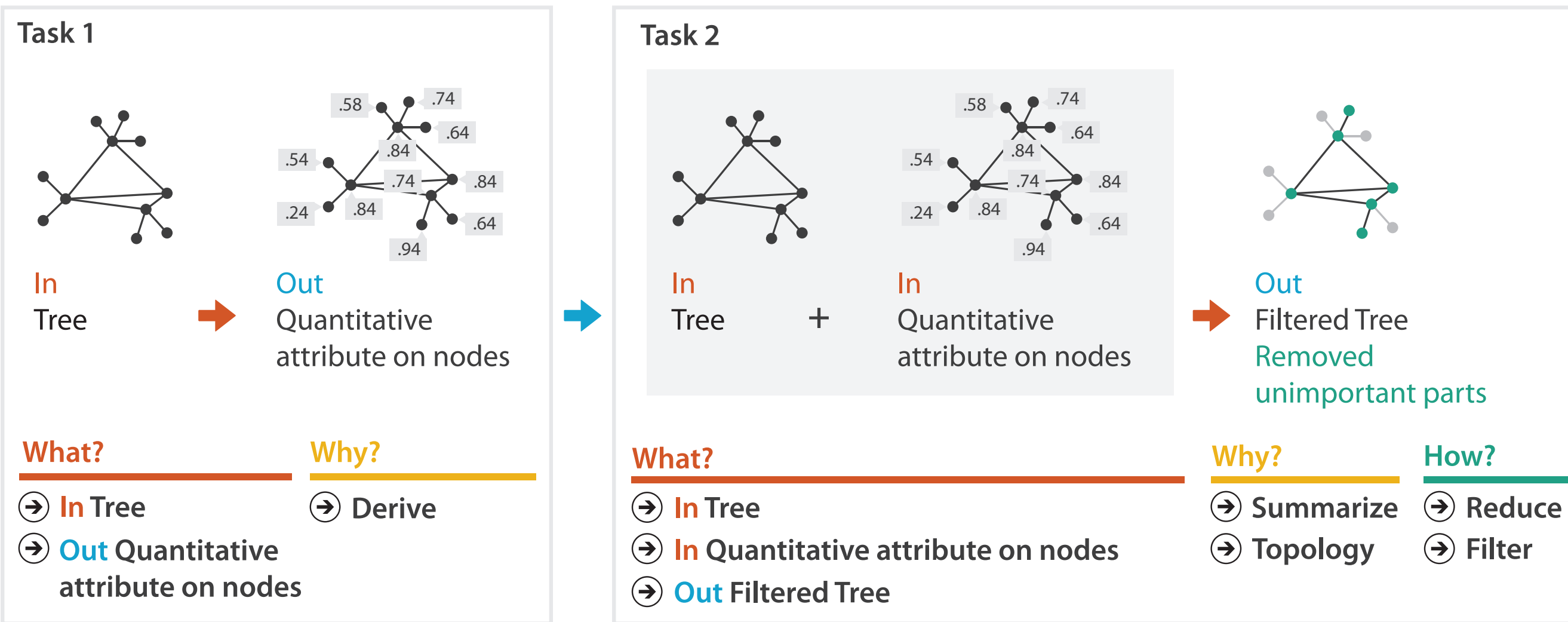

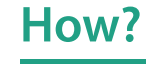

**Filter**

Why: Targets

**All Data**  $\rightarrow$ 

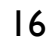

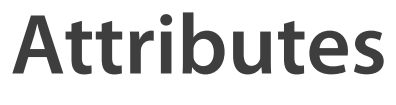

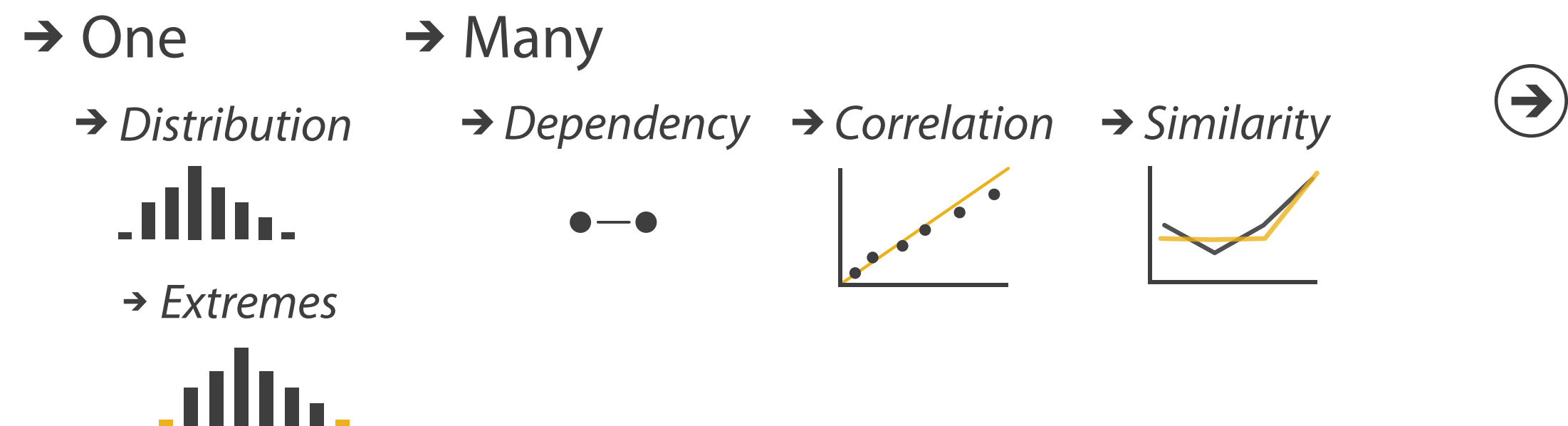

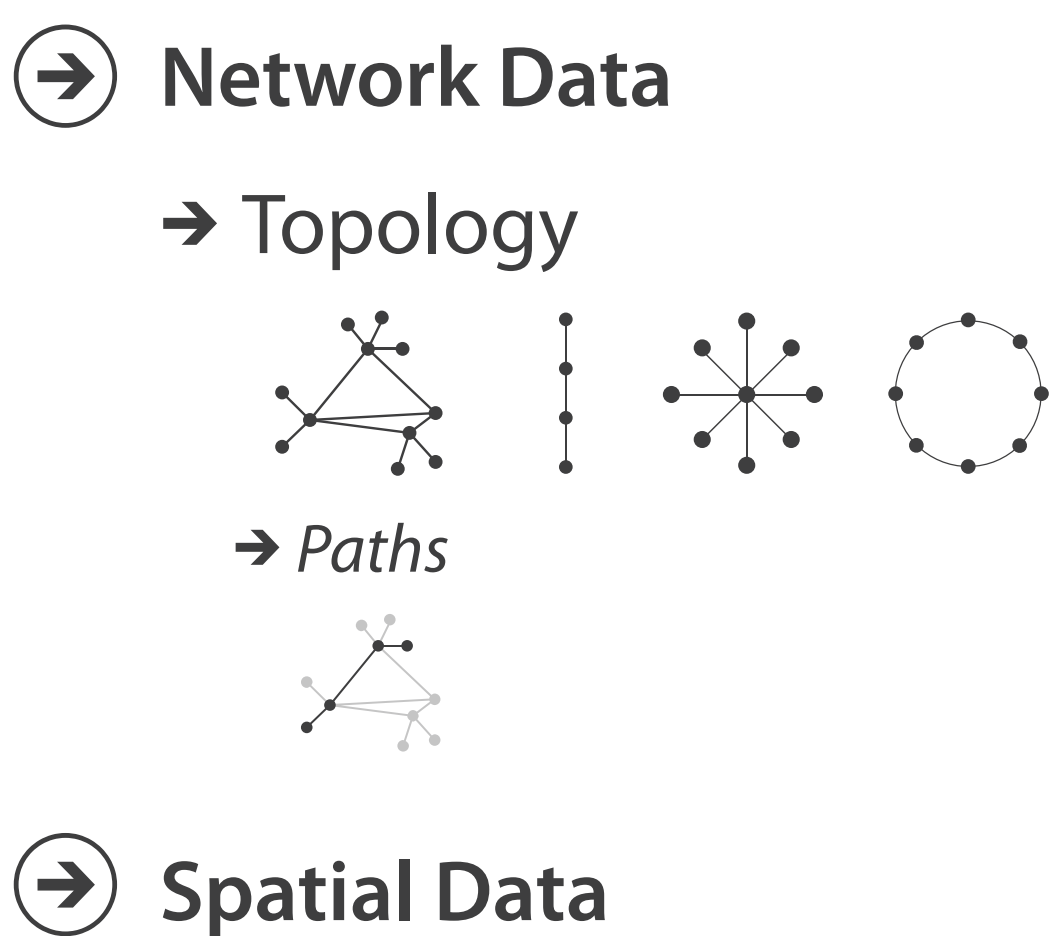

 $\rightarrow$  Shape

# $\rightarrow$  Trends  $\rightarrow$  Outliers  $\rightarrow$  Features

 $\left( \rightarrow \right)$ 

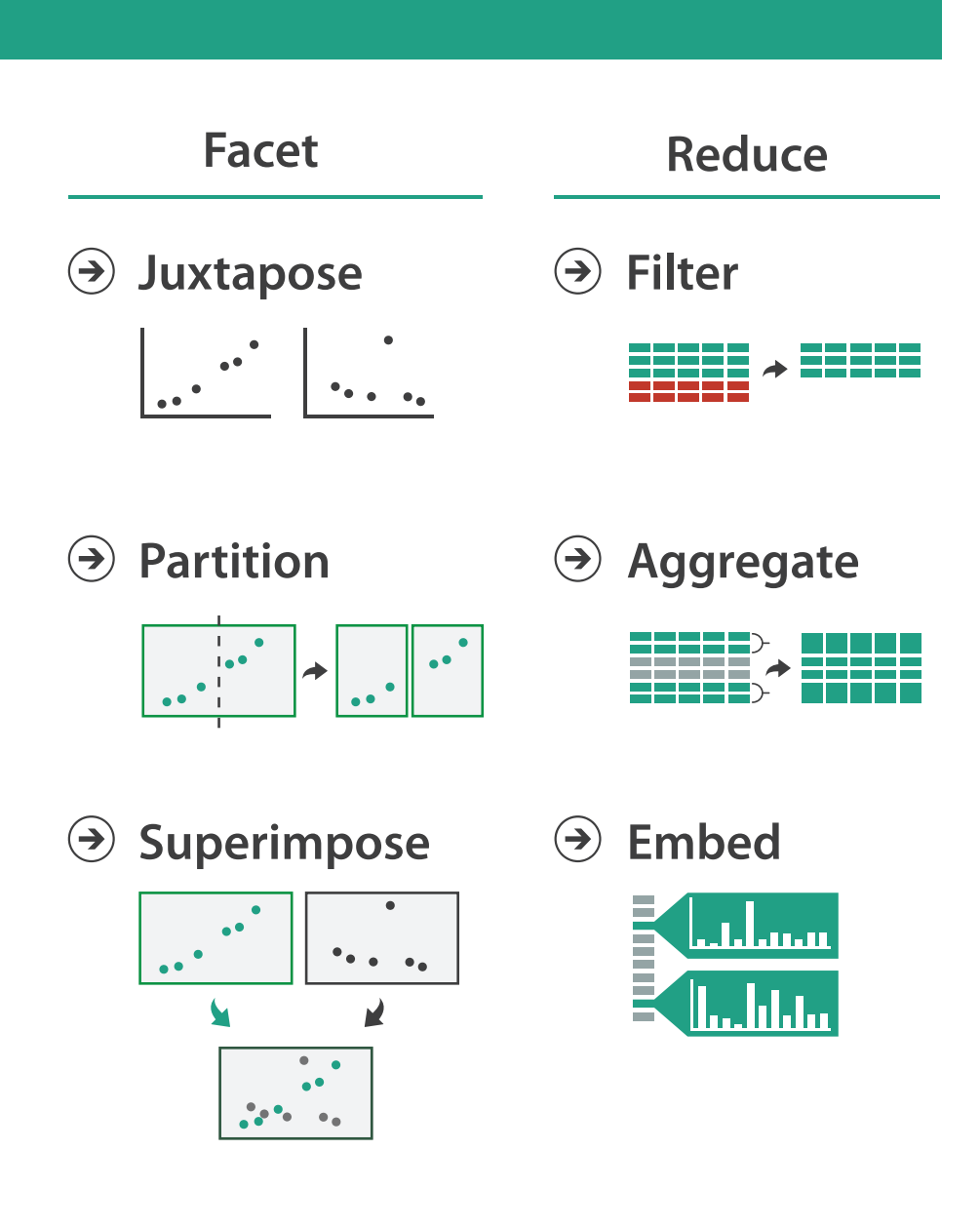

### **How?**

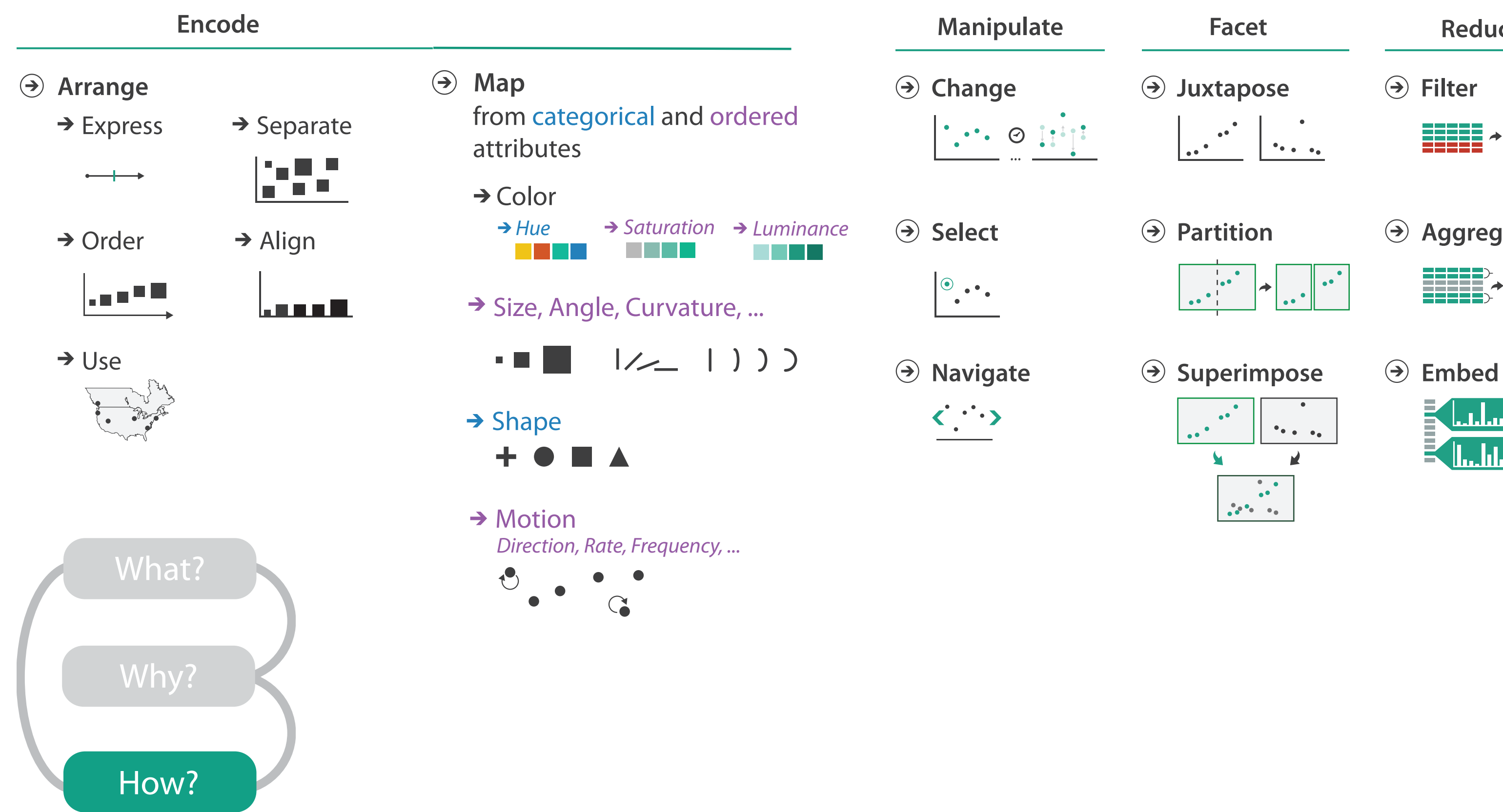

## How to handle complexity: 1 previous strategy + 3 more

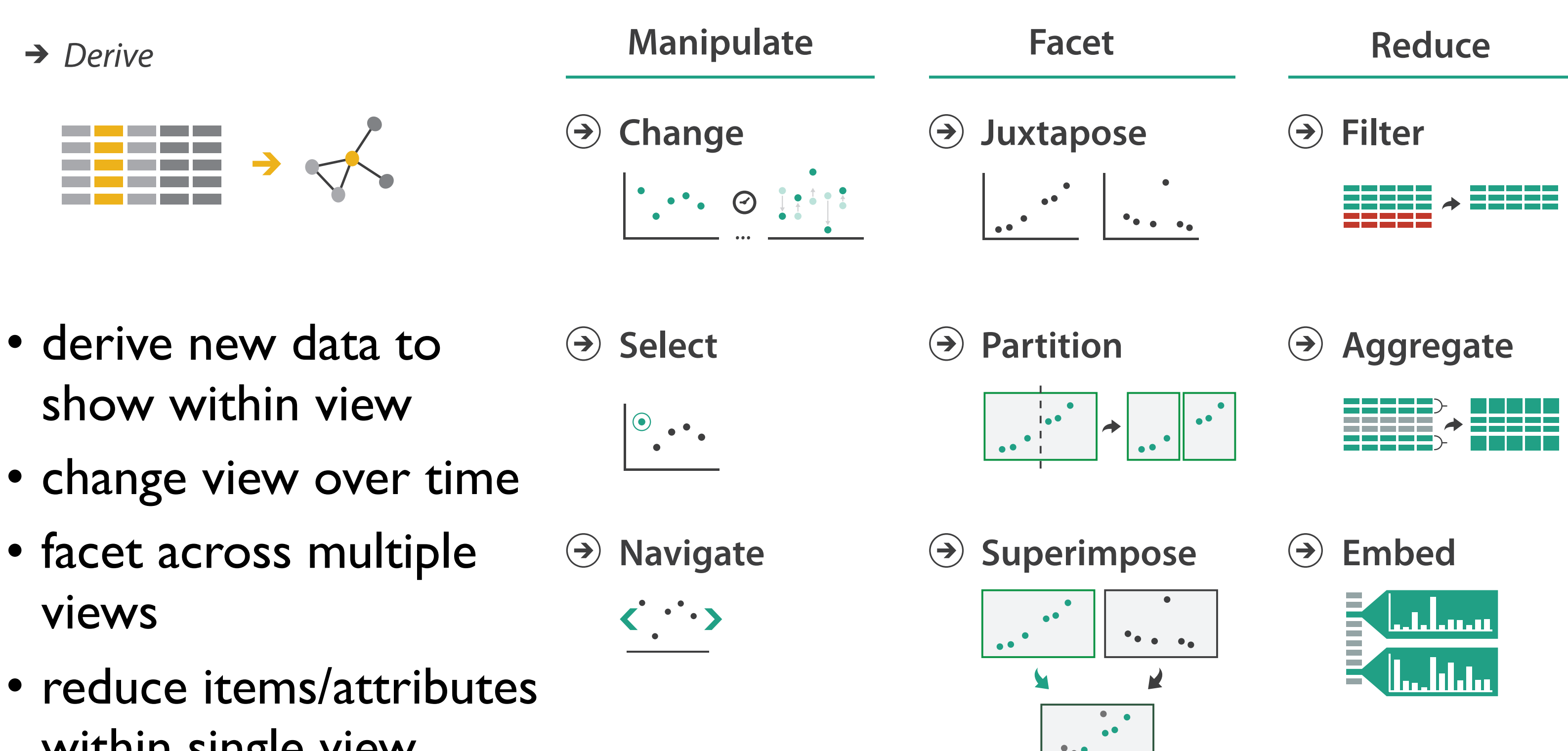

within single view

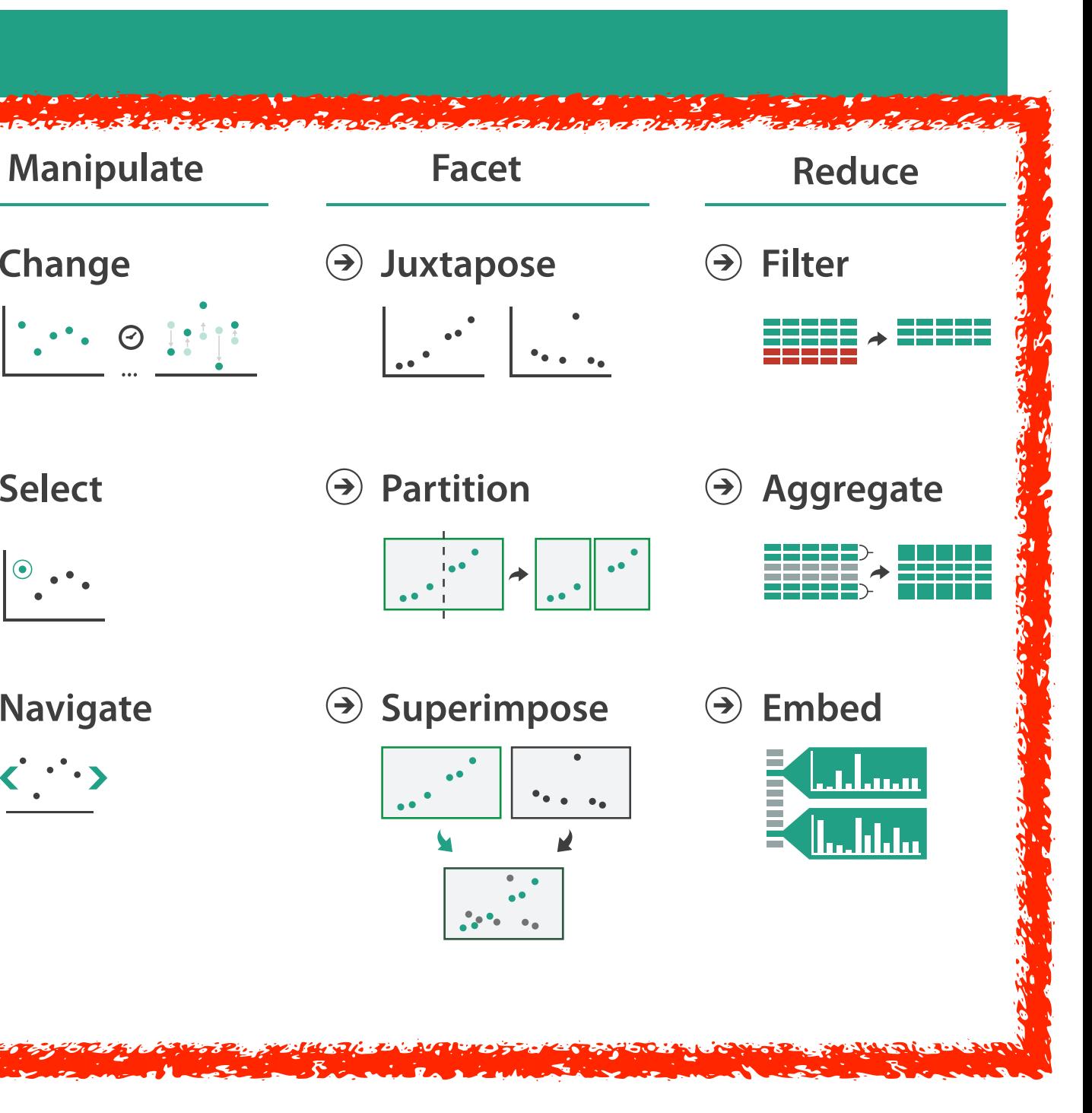

### **How?**

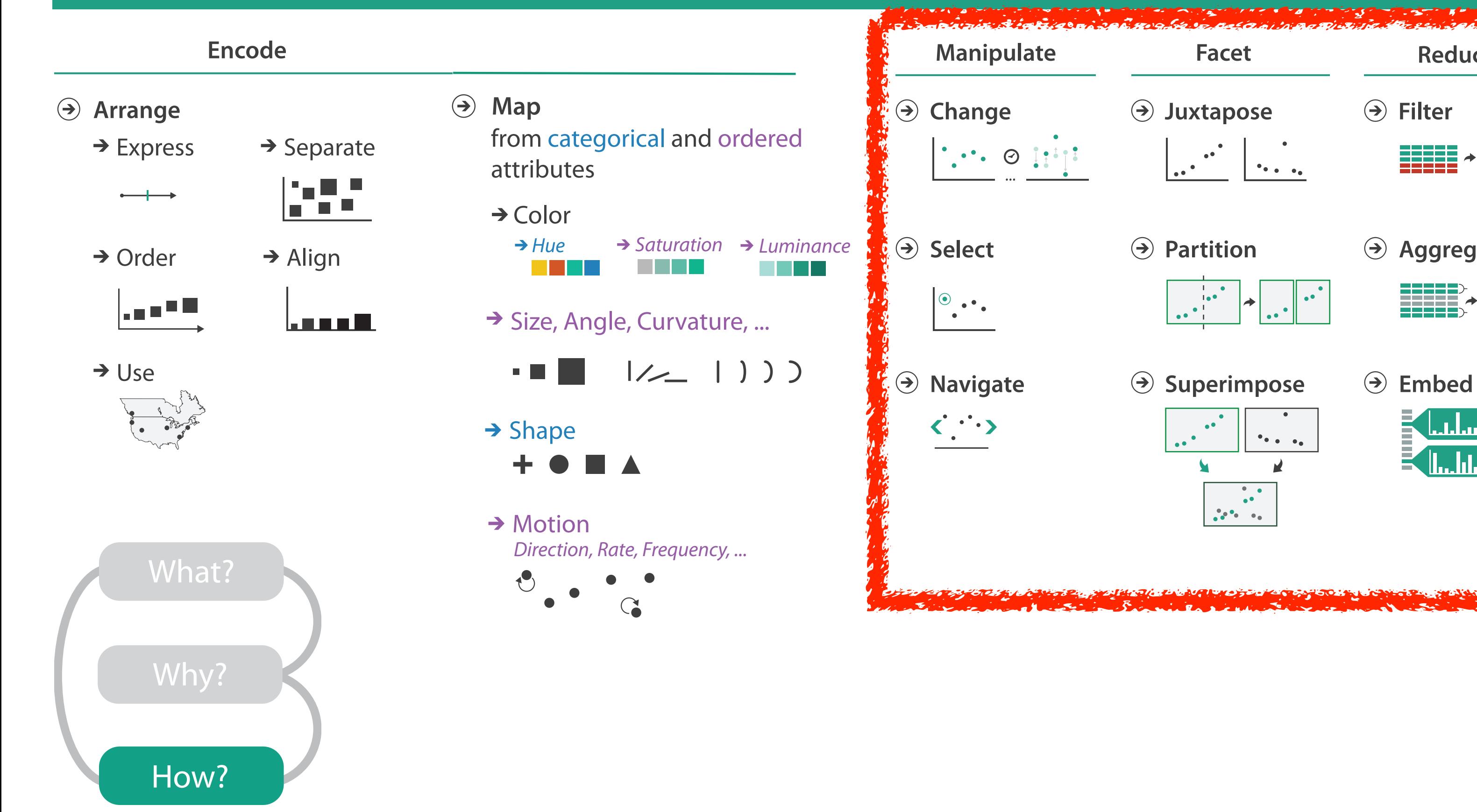

## Further reading

- Visualization Analysis and Design. Munzner. AK Peters Visualization Series, CRC Press, 2014.
	- *– Chap 1: What's Vis and Why Do It?*
	- *– Chap 2: What: Data Abstraction*
	- *– Chap 3: Why: Task Abstraction*
	- *– Chap 4: Analysis: Four Levels for Validation*
- Low-Level Components of Analytic Activity in Information Visualization. Amar, Eagan, and Stasko. Proc. IEEE InfoVis 2005, p 111–117.
- *• A taxonomy of tools that support the fluent and flexible use of visualizations.* Heer and Shneiderman. Communications of the ACM 55:4 (2012), 45–54.
- *•* Visualization of Time-Oriented Data. Aigner, Miksch, Schumann, and Tominski. Springer, 2011.

Manipulate / Interact

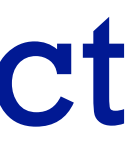

### Manipulate

### **Navigate**

- $\rightarrow$  Item Reduction
	- *Zoom Geometric* or *Semantic*

*Pan/Translate*

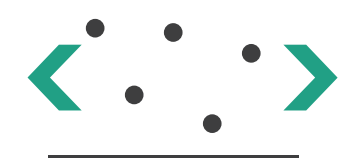

*Constrained*

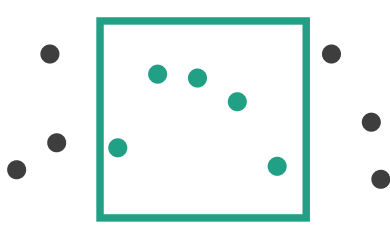

→ Attribute Reduction

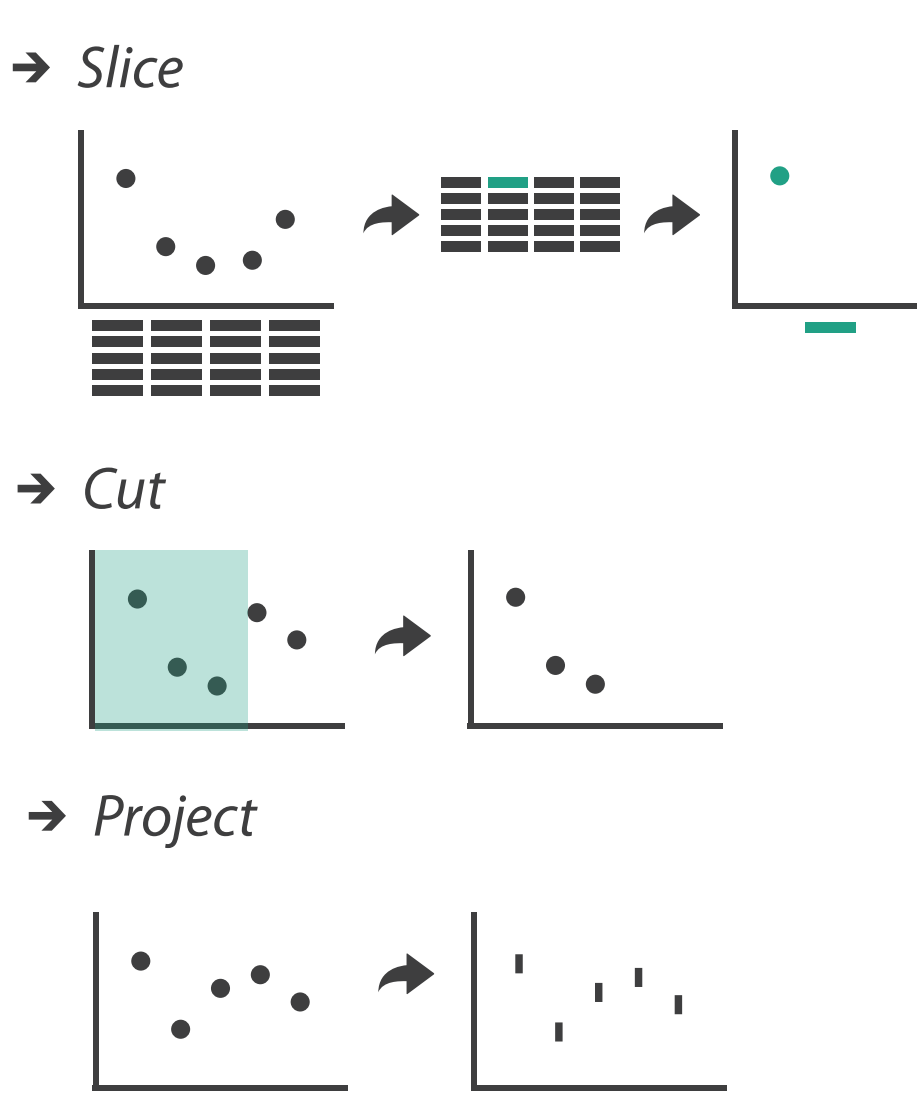

→ Cut

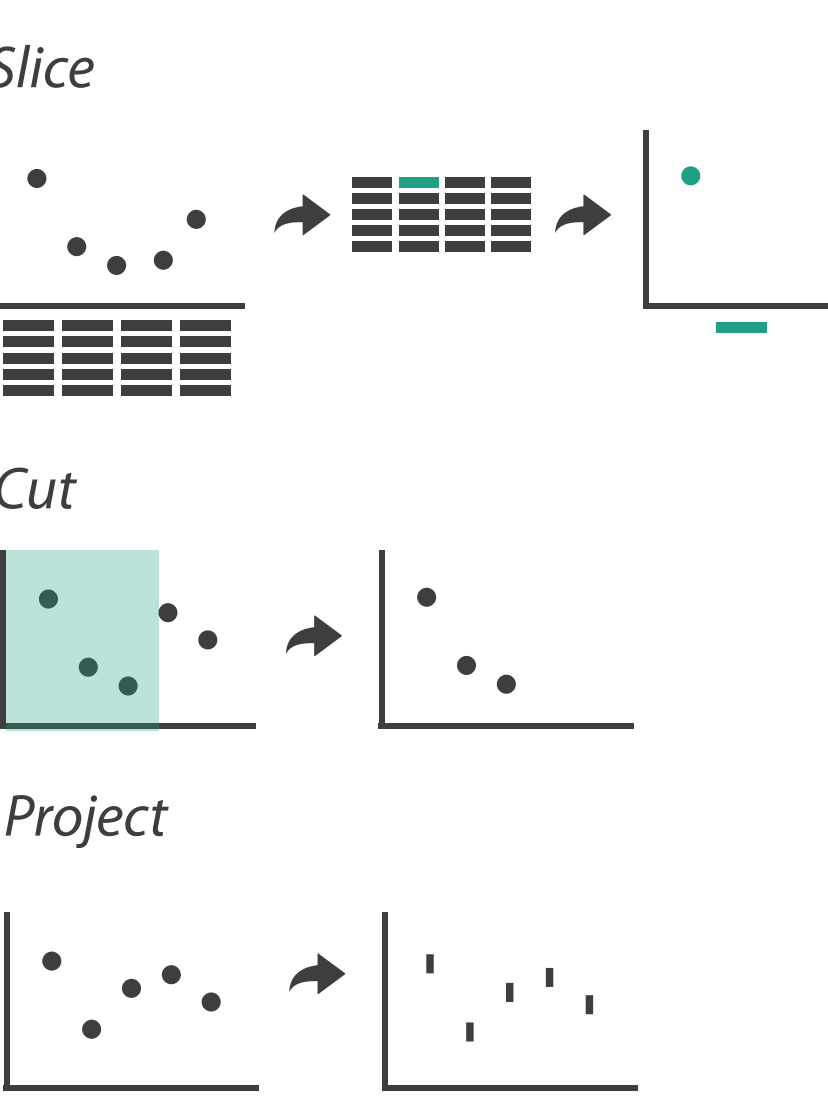

*Project*

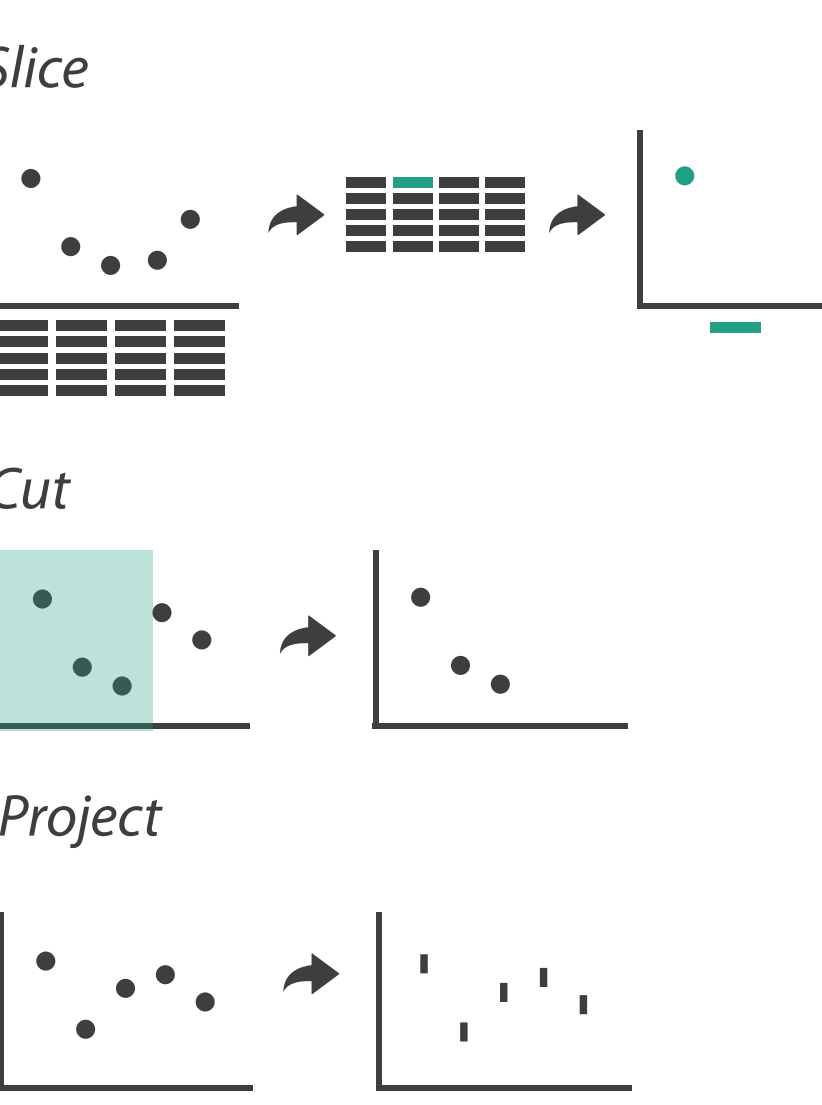

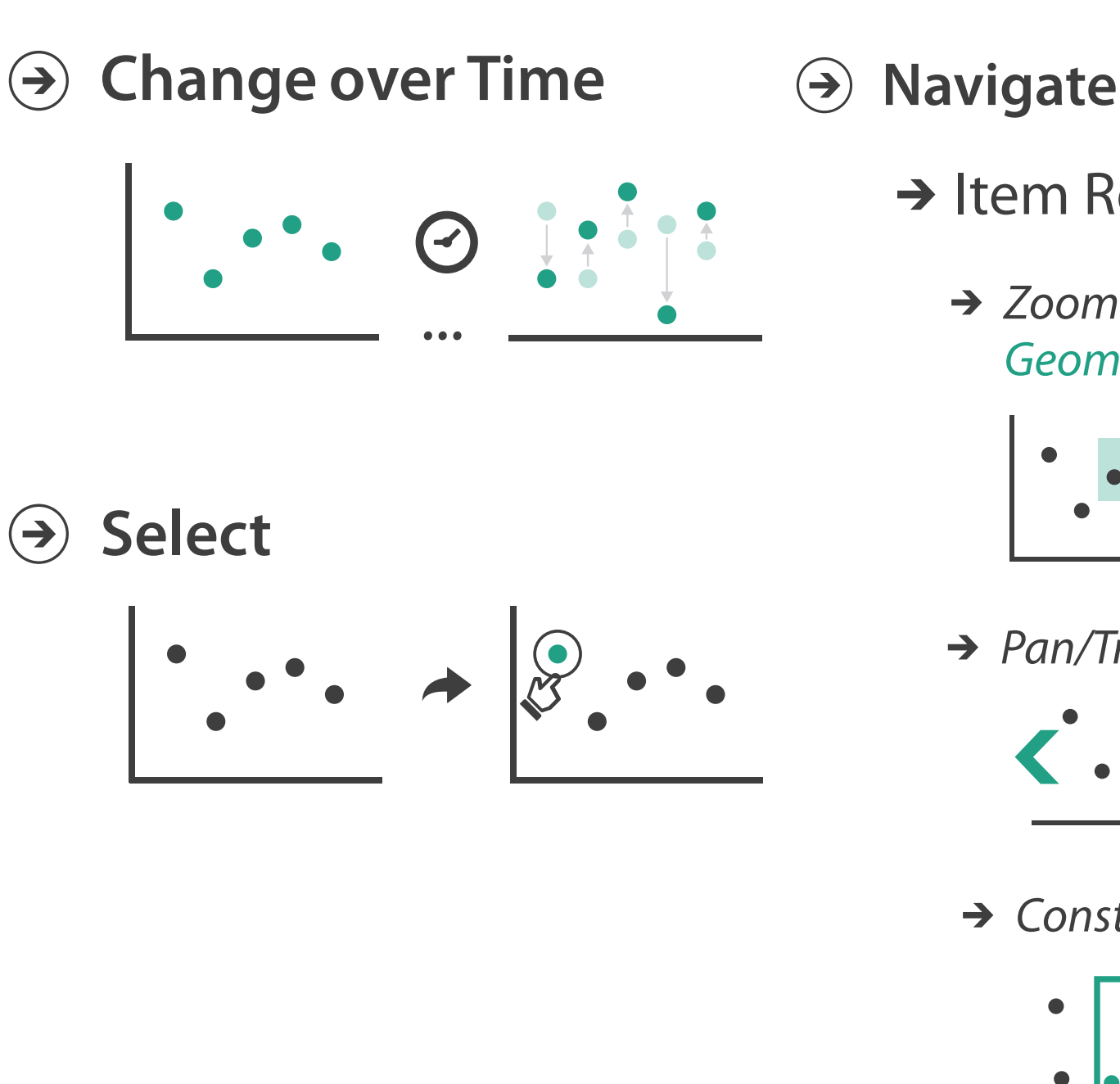

### Change over time

23

- change any of the other choices –encoding itself
	- –parameters
	- –arrange: rearrange, reorder
	- –aggregation level, what is filtered...
	- –interaction entails change

24

### Idiom: **Re-encode**

*made using Tableau,<http://tableausoftware.com>*

## System: **Tableau**

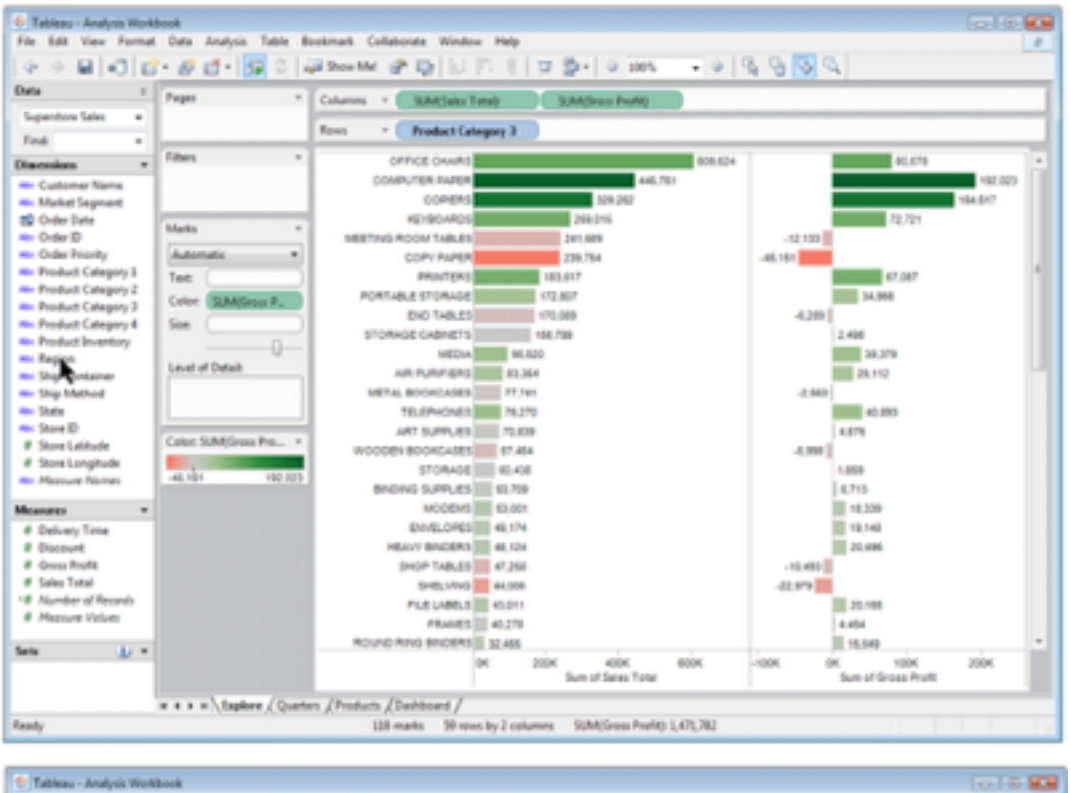

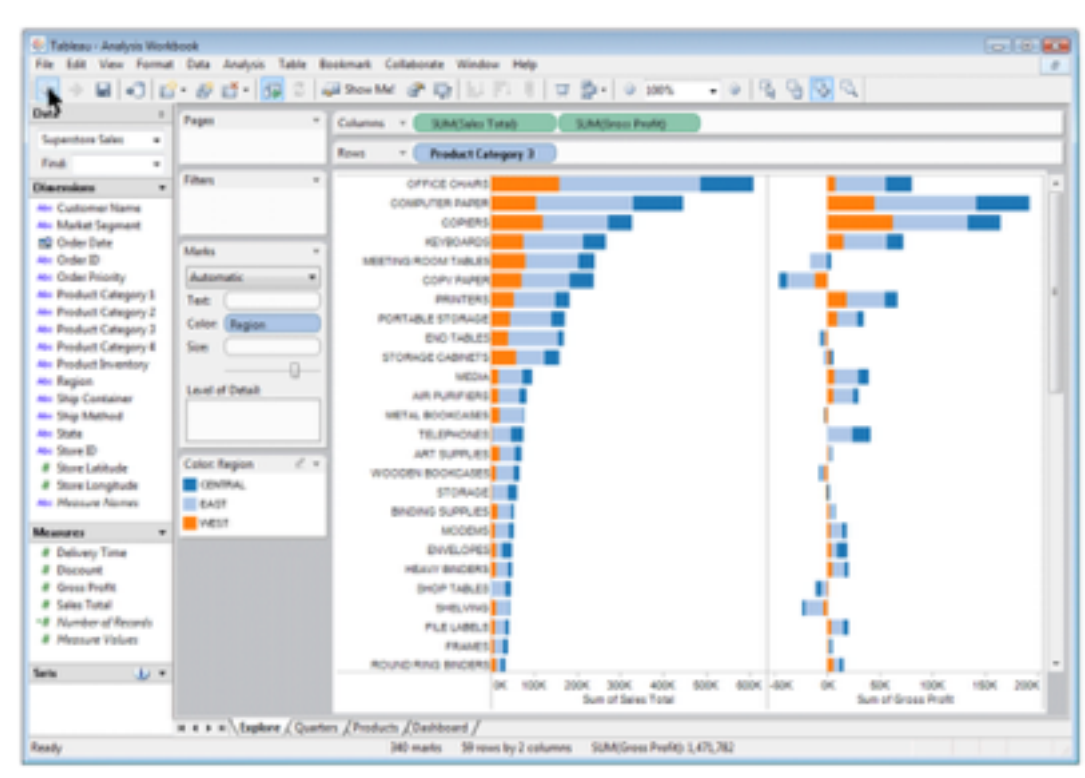

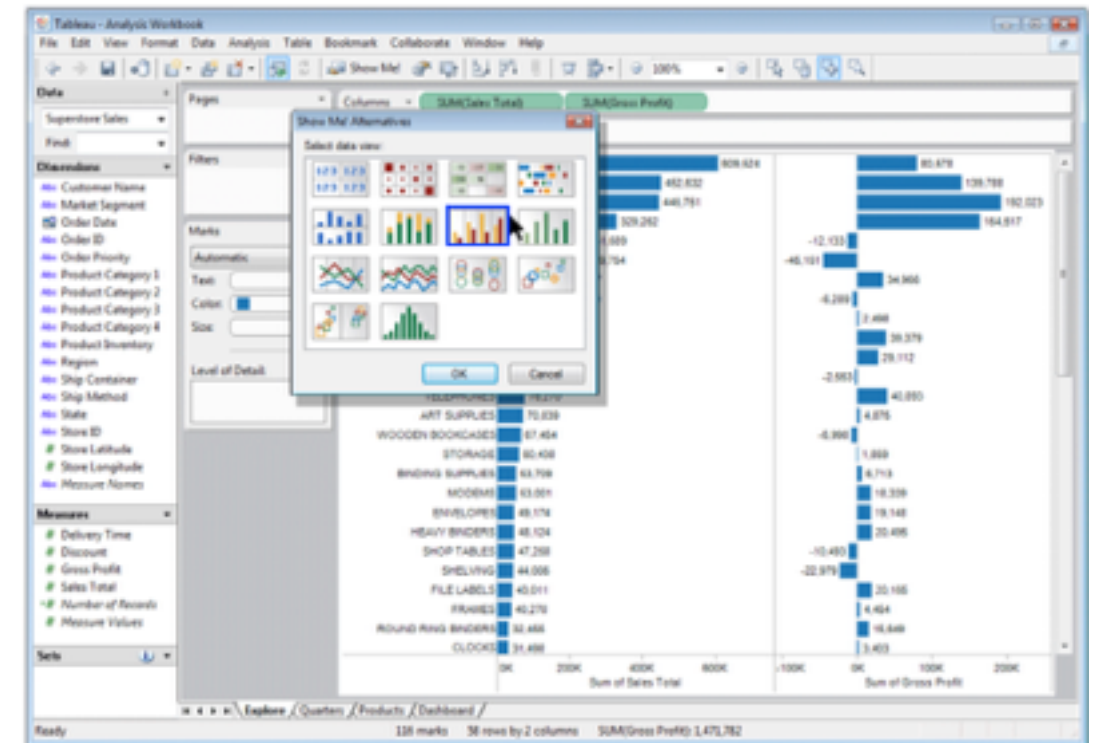

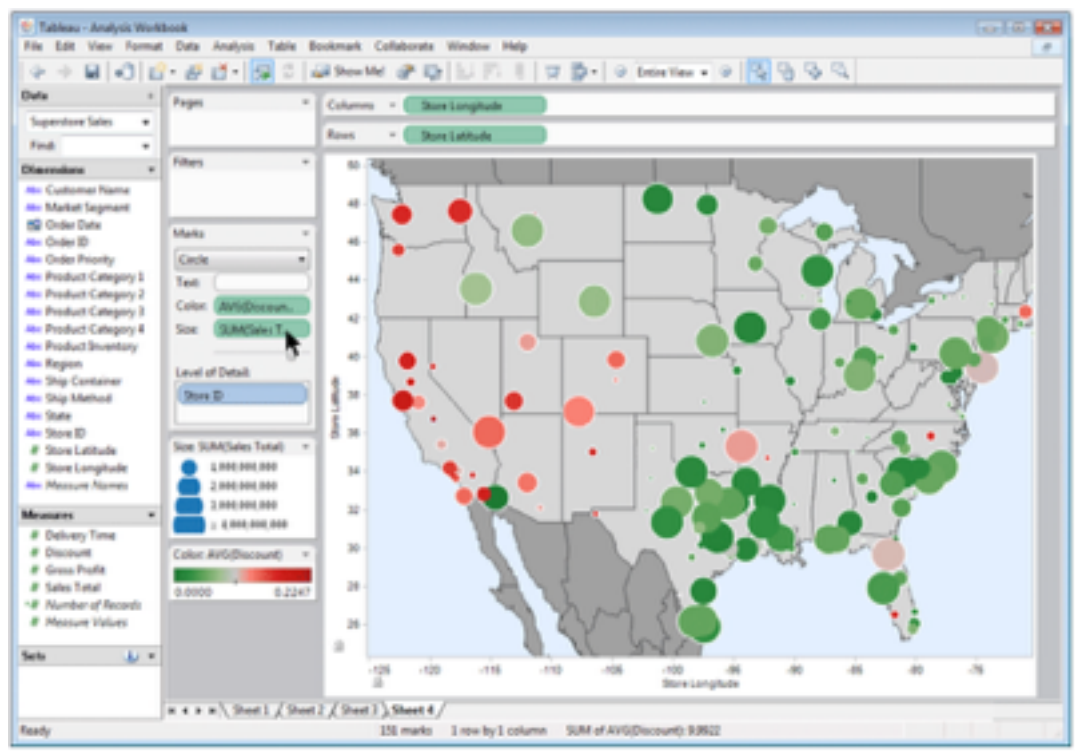

## Idiom: **Change parameters**

- widgets and controls
	- sliders, buttons, radio buttons, checkboxes, dropdowns/comboboxes
- pros
	- clear affordances, self-documenting (with labels)
- cons
	- uses screen space
- design choices
	- separated vs interleaved
		- controls & canvas

**Largest cities** 

### *[\[Growth of a Nation\]\(http://laurenwood.github.io/\)](http://laurenwood.github.io)*

*[slide inspired by: Alexander Lex, Utah](http://dataviscourse.net/2016/assets/slides/11-Interaction.pdf)*

### The Growth of a Nation

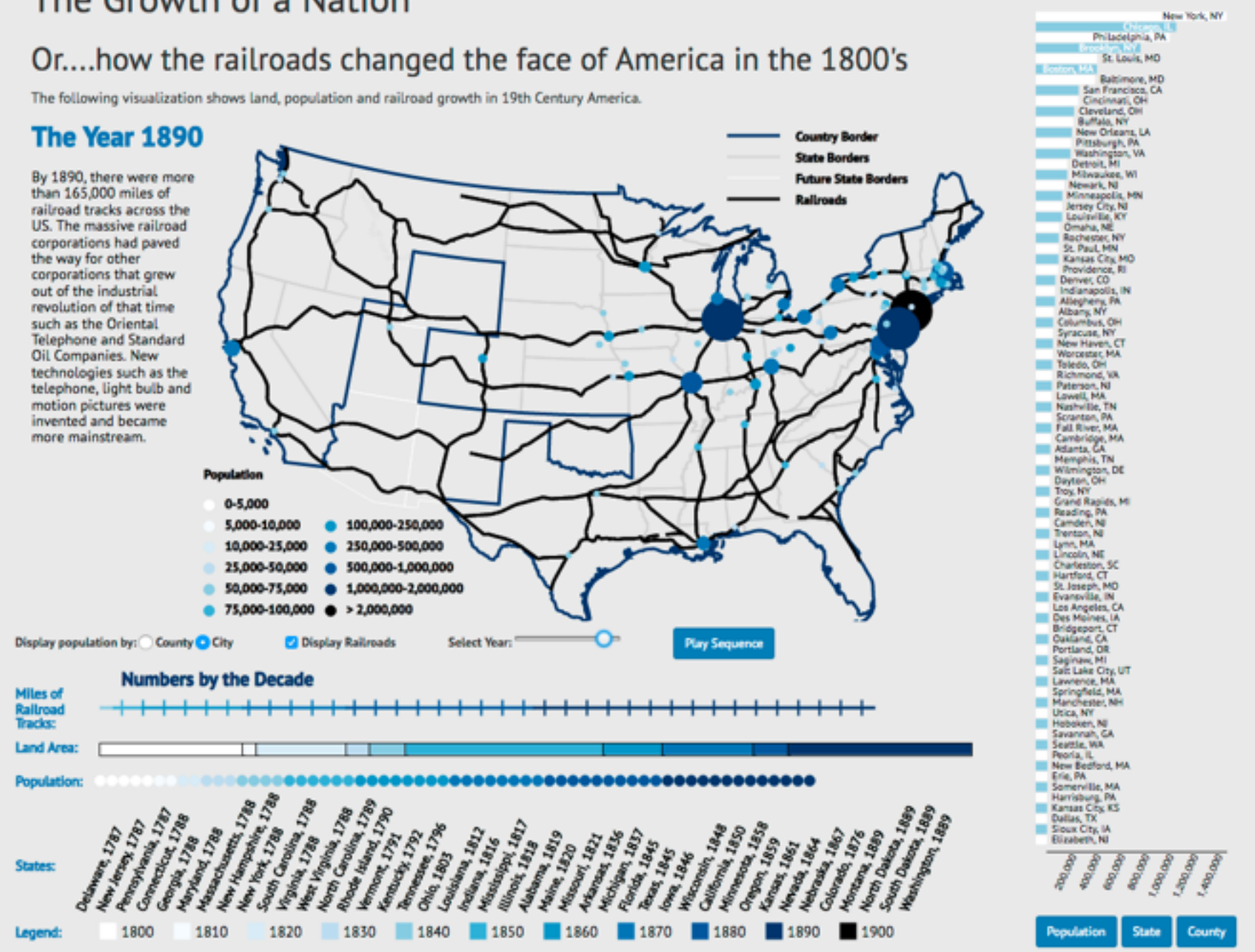

## Idiom: **Change order/arrangement**

- what: simple table
- how: data-driven reordering
- why: find extreme values, trends

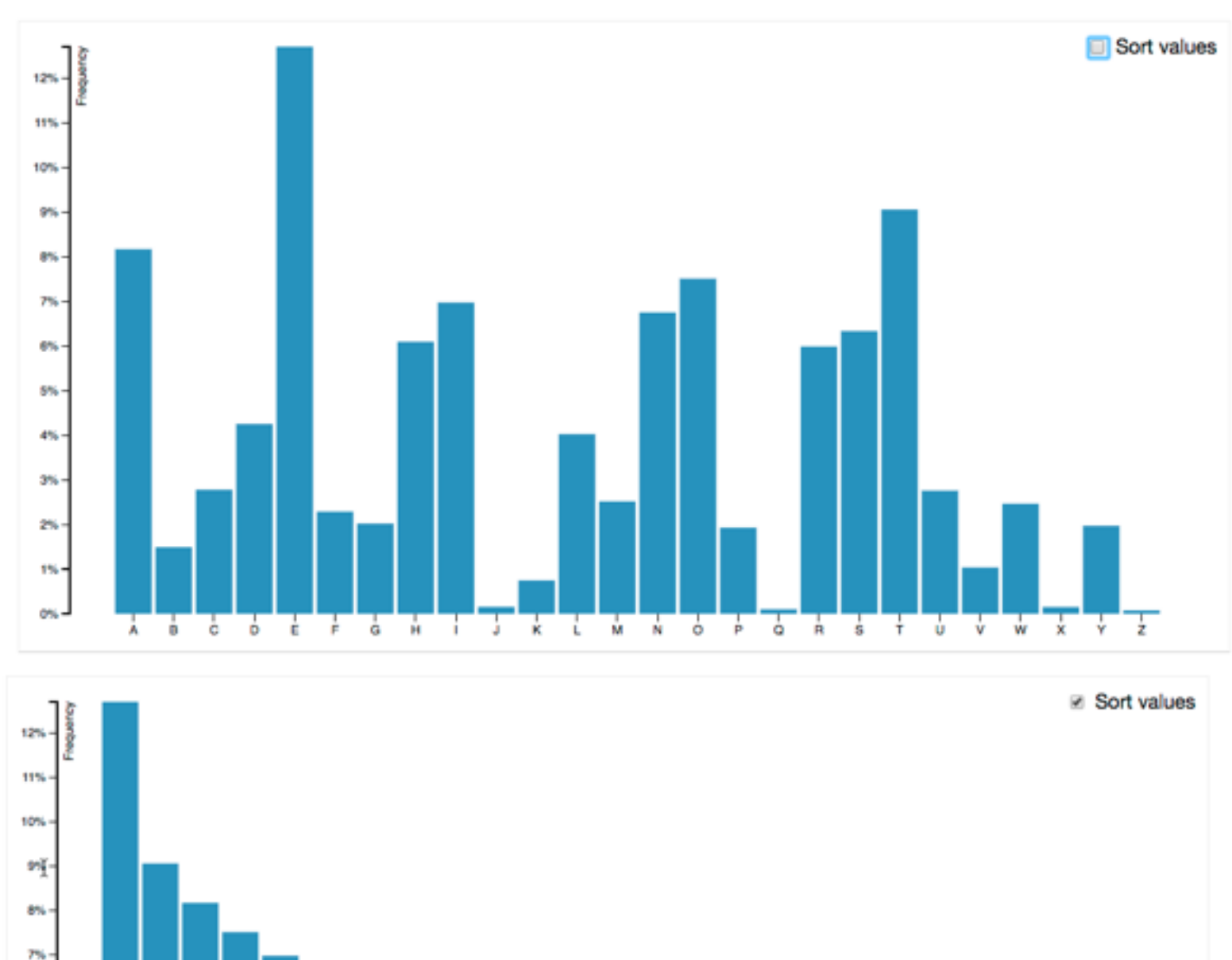

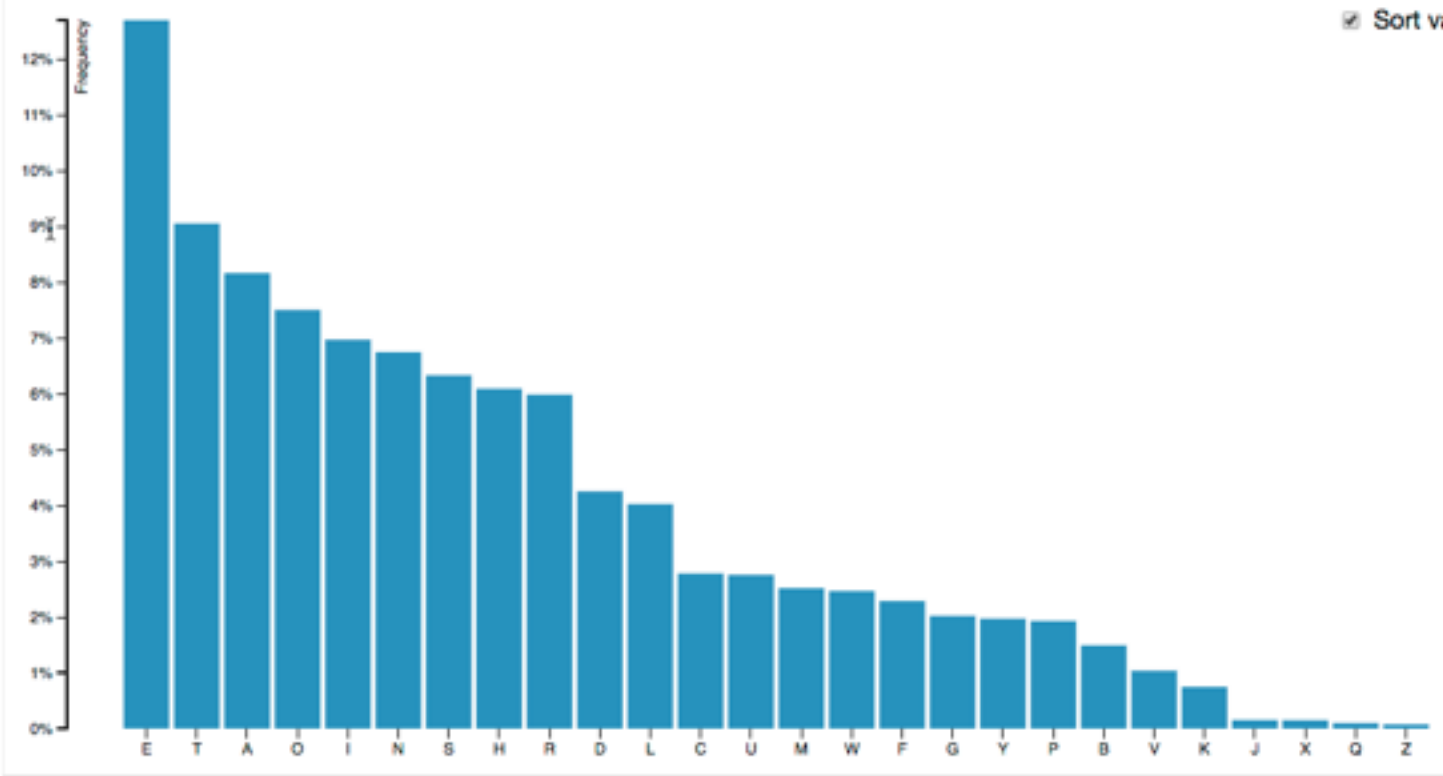

*[\[Sortable Bar Chart\]\(https://bl.ocks.org/mbostock/3885705\)](https://bl.ocks.org/mbostock/3885705)*

### Idiom: **Reorder**

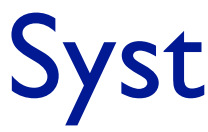

- what: table with many attributes
- how: data-driven reordering by selecting column
- why: find correlations between attributes

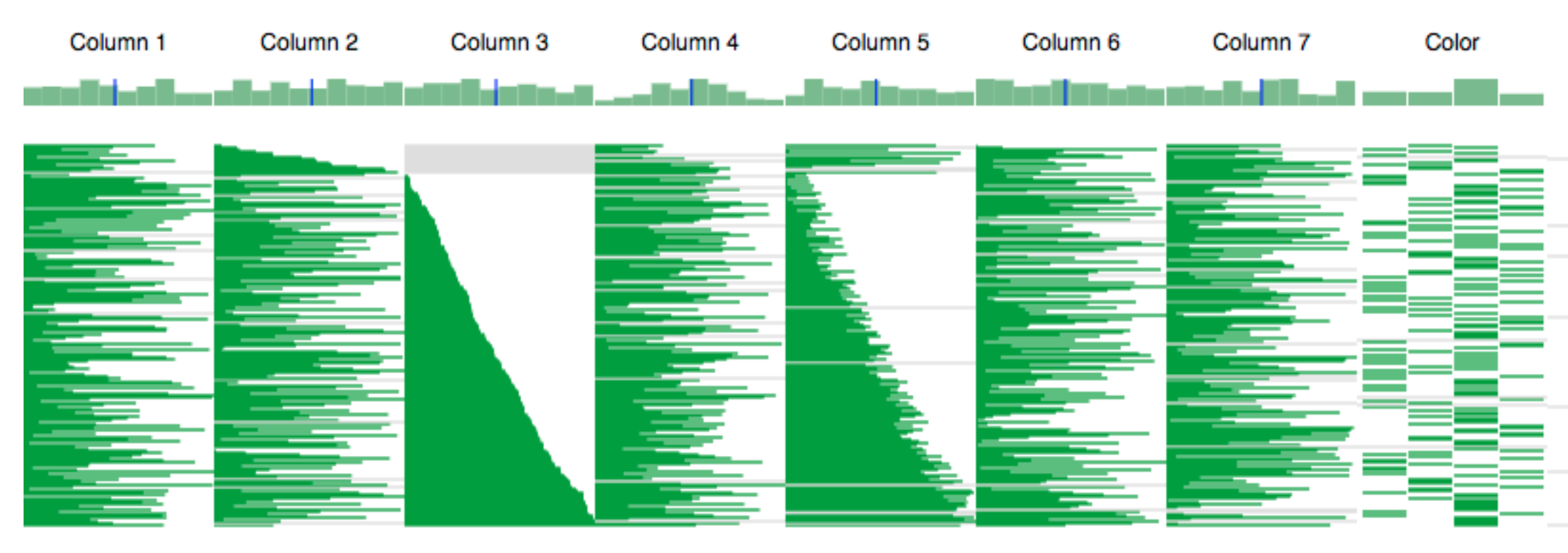

### System: **DataStripes**

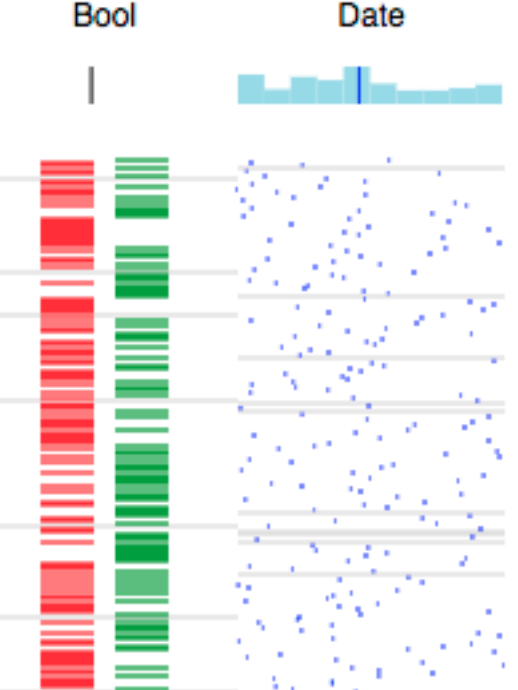

### *[[http://carlmanaster.github.io/datastripes/\]](http://carlmanaster.github.io/datastripes/)*

## Idiom: **Change alignment**

- stacked bars
	- –easy to compare
		- first segment
		- total bar
- align to different segment –supports flexible comparison

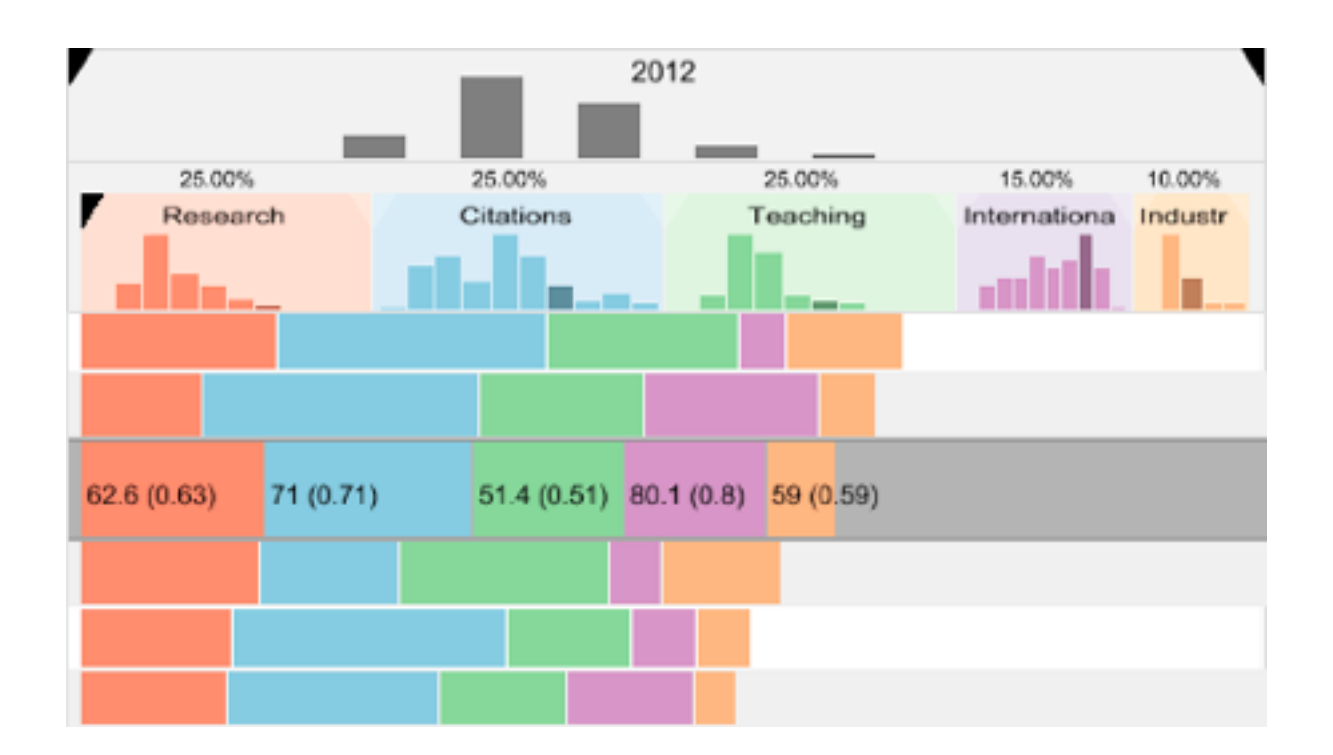

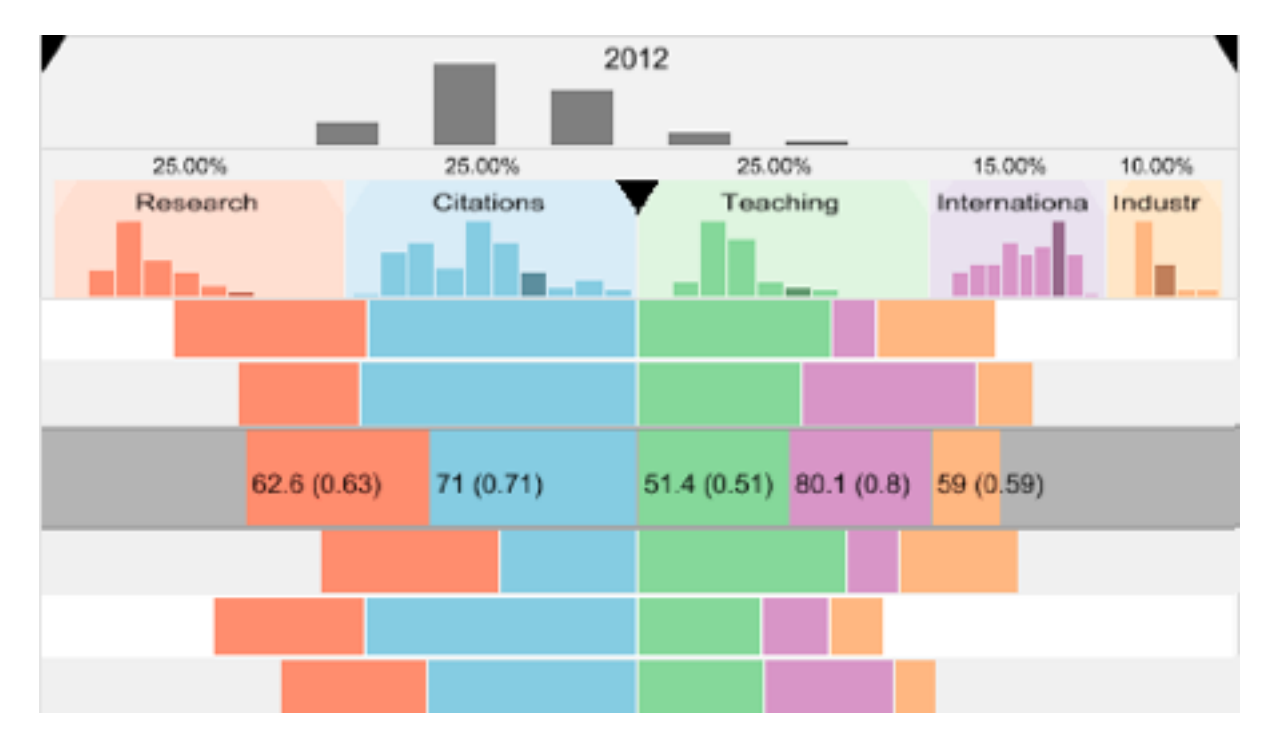

## System: **LineUp**

*[LineUp: Visual Analysis of Multi-Attribute Rankings.Gratzl, Lex, Gehlenborg, Pfister, and Streit. IEEE Trans. Visualization and Computer Graphics (Proc. InfoVis 2013) 19:12 (2013), 2277–2286.]*

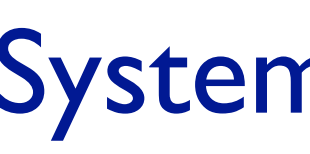

# Shiny example

- APGI genome browser – tooling: R/Shiny
	-
	- interactivity
		- tooltip detail on demand on hover
		- expand/contract chromosomes
		- expand/contract control panes

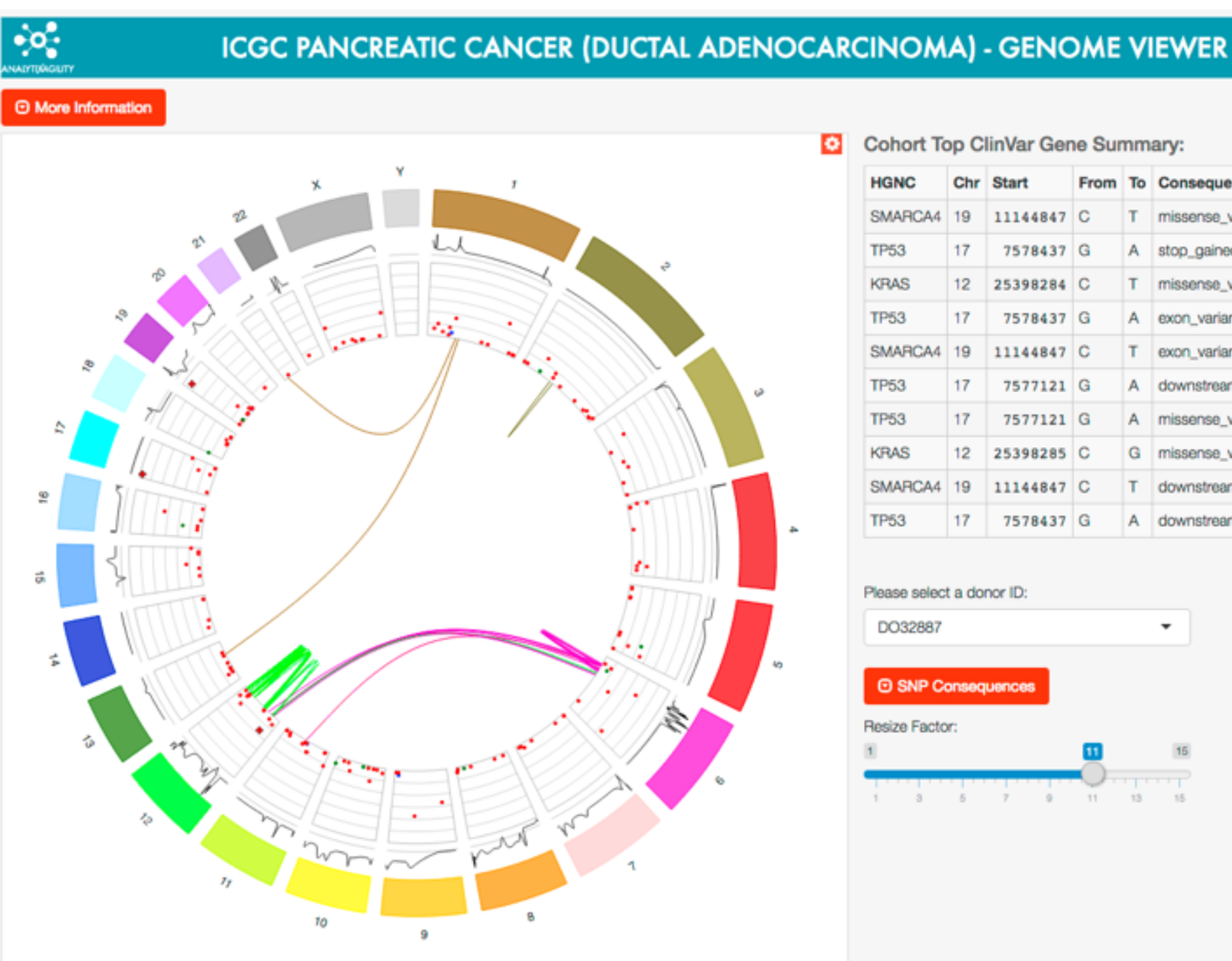

### [https://gallery.shinyapps.io/genome\\_browser/](https://gallery.shinyapps.io/genome_browser/)

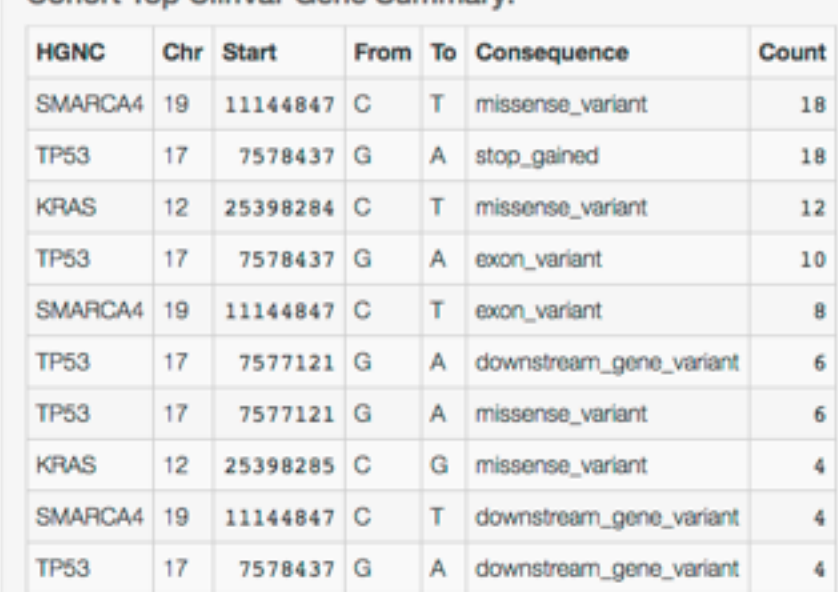

### Cohort Top ClinVar Gene Summary

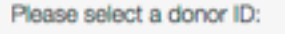

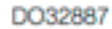

**E SNP Consequence** 

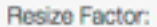

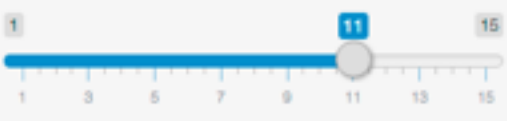

### Idiom: **Animated transitions**

• smooth interpolation from one state to another

–alternative to jump cuts, supports item tracking

–best case for animation

–staging to reduce cognitive load

• example: animated transitions in statistical data graphics

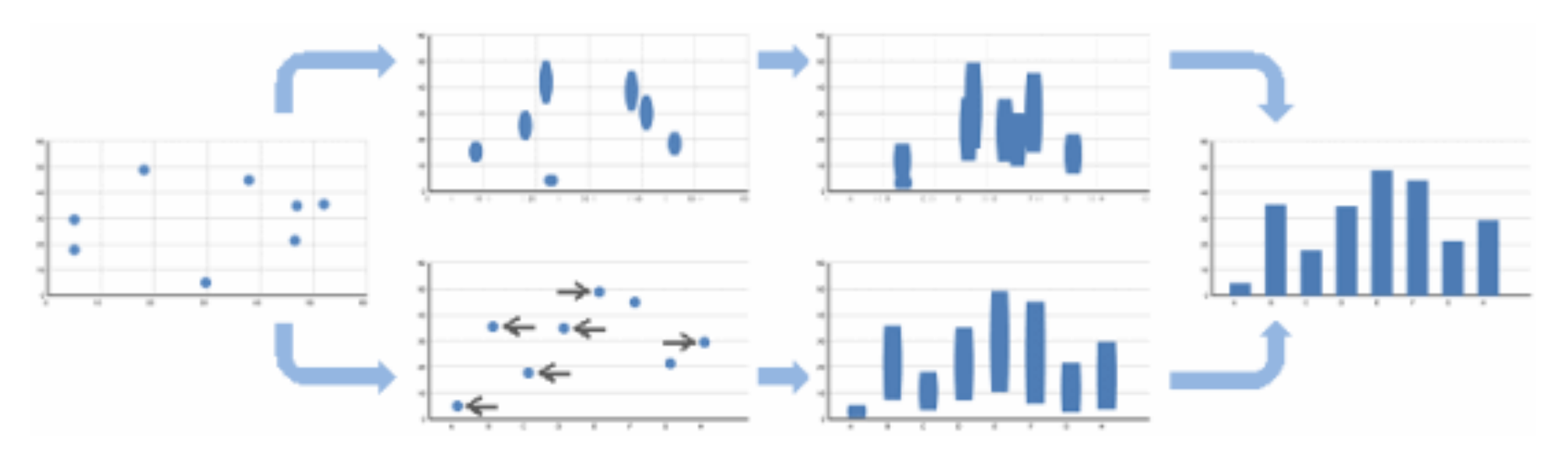

video: [vimeo.com/19278444](https://vimeo.com/19278444)

<sup>30</sup> *[\[Animated Transitions in Statistical Data Graphics. Heer and Robertson. IEEE TVCG \(Proc InfoVis 2007\) 13\(6\):1240-1247, 2007\]](http://vis.stanford.edu/papers/animated-transitions)*

### Idiom: **Animated transitions - visual encoding change**

<sup>31</sup> *[\[Stacked to Grouped Bars\]\(http://bl.ocks.org/mbostock/3943967\)](http://bl.ocks.org/mbostock/3943967)*

- smooth transition from one state to another
	- –alternative to jump cuts, supports item tracking
		- –best case for animation
	- –staging to reduce cognitive load

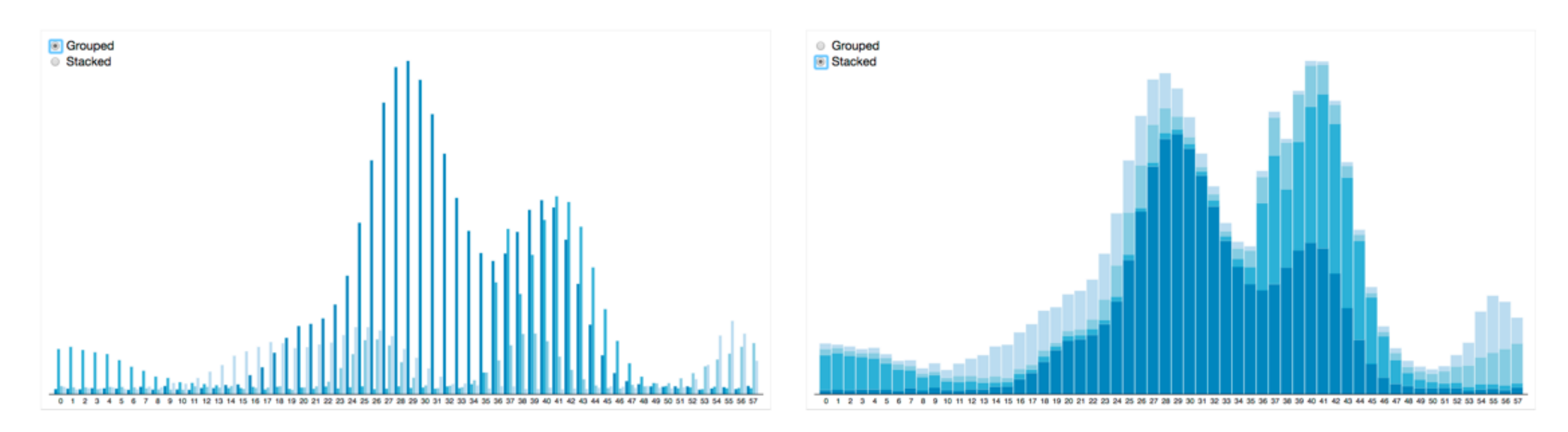

### Idiom: **Animated transition - tree detail**

• animated transition – network drilldown/rollup

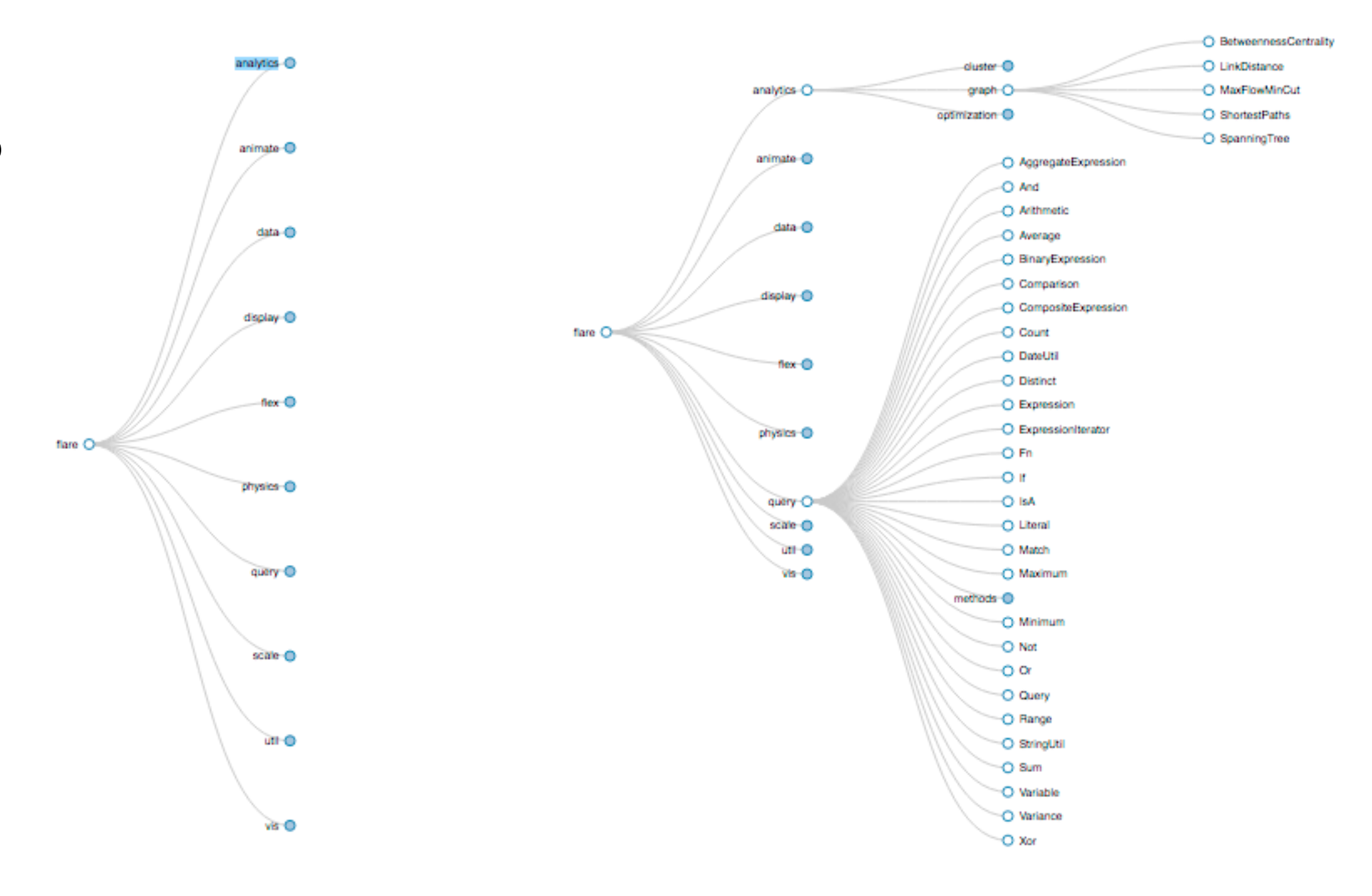

[\[Collapsible Tree\]\(https://bl.ocks.org/mbostock/4339083\)](https://bl.ocks.org/mbostock/4339083)

### Idiom: **Animated transition - bar detail**

- example: hierarchical bar chart
	- add detail during transition to new level of detail

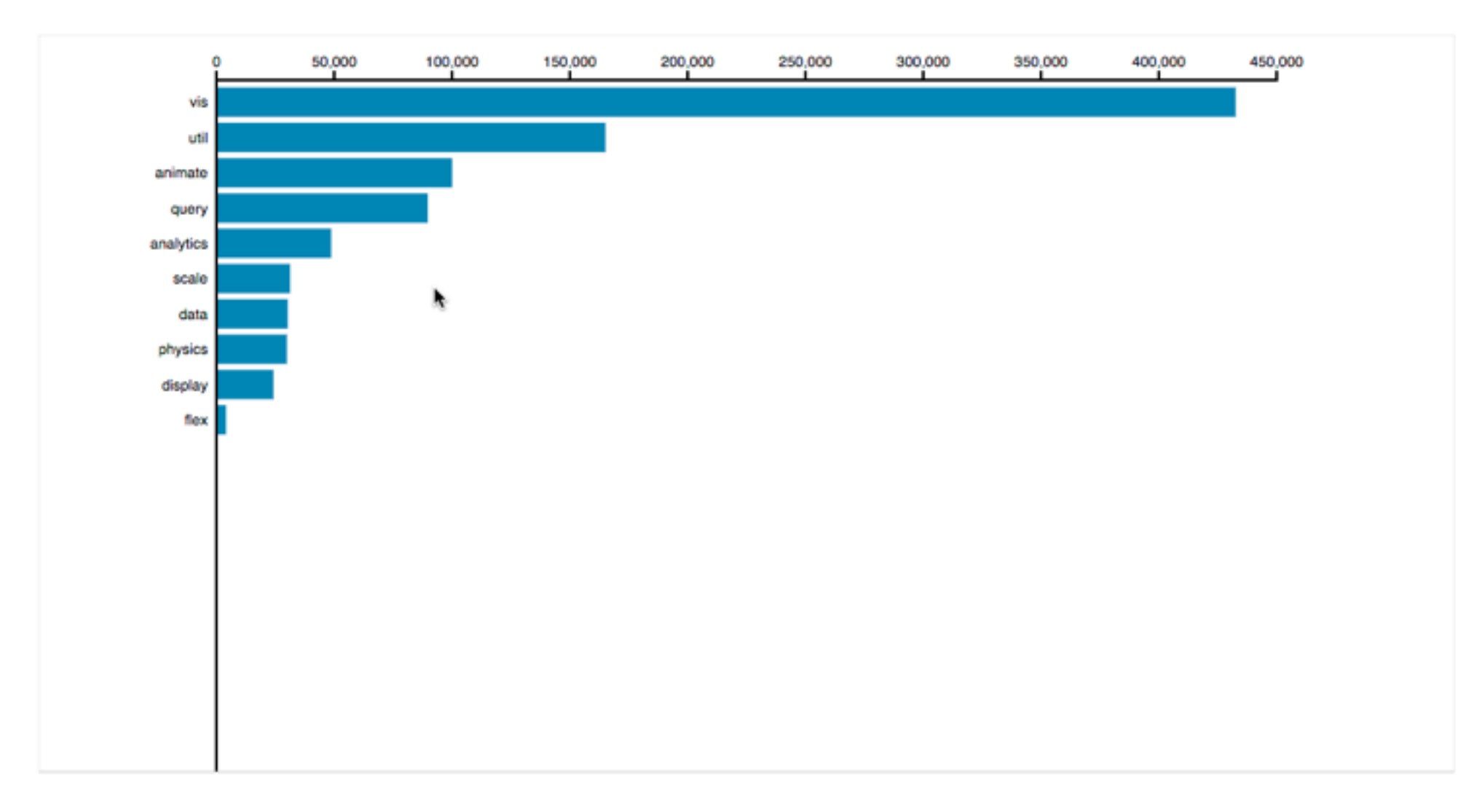

<sup>33</sup> [\[Hierarchical Bar Chart\]\(https://bl.ocks.org/mbostock/1283663\)](https://bl.ocks.org/mbostock/1283663)

## Interaction technology

- what do you design for?
	- –mouse & keyboard on desktop?
		- large screens, hover, multiple clicks
	- touch interaction on mobile?
		- small screens, no hover, just tap
	- gestures from video / sensors?
		- ergonomic reality vs movie bombast

– eye tracking?

### [www.youtube.com/watch?v=QXLfT9sFcbc](https://www.youtube.com/watch?v=QXLfT9sFcbc) I Hate Tom Cruise - Alex Kauffmann (5 min)

*[slide inspired by: Alexander Lex, Utah](http://dataviscourse.net/2016/assets/slides/11-Interaction.pdf)*

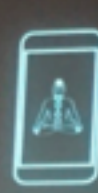

Details first no zoom and filter. overview on desktop only.

Mobile News Visualization Reality

[vimeo.com/182590214](https://vimeo.com/182590214)

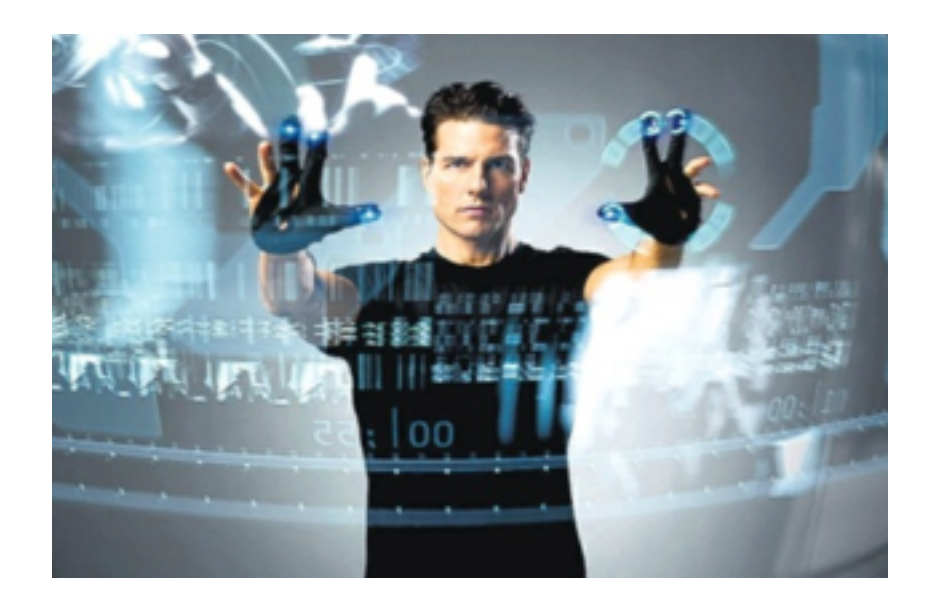

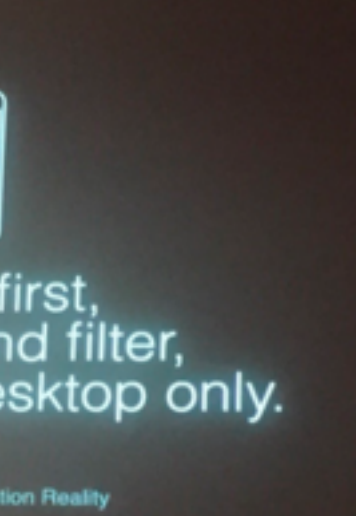

# Data visualization and the news - Gregor Aisch (37 min)

### **Selection**

- selection: basic operation for most interaction
- design choices
	- how many selection types?
		- interaction modalities
			- click/tap (heavyweight) vs hover (lightweight but not available on most touchscreens)
			- multiple click types (shift-click, option-click, ...)
			- proximity beyond click/hover (touching vs nearby vs distant)
		- application semantics
			- adding to selection set vs replacing selection
			- can selection be null?
				- ex: toggle so nothing selected if click on background
			- primary vs secondary (ex: source/target nodes in network)
			- group membership (add/delete items, name group, …)

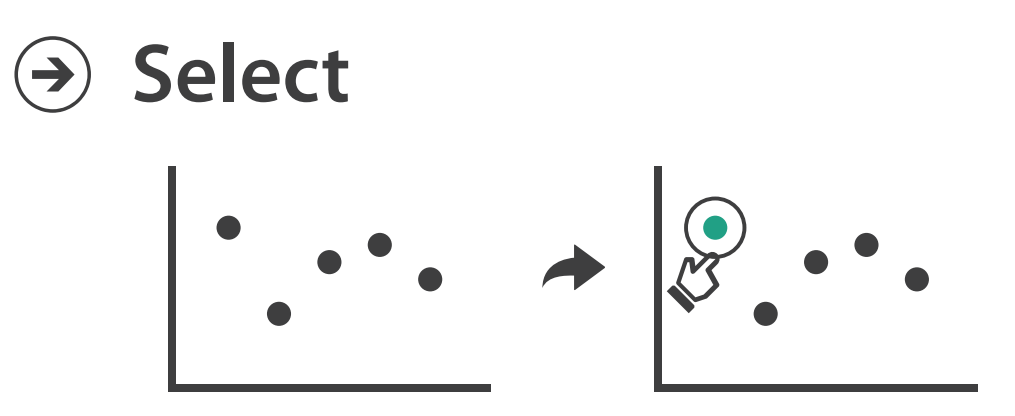

# **Highlighting**

- highlight: change visual encoding for selection targets – visual feedback closely tied to but separable from selection (interaction)
- design choices: typical visual channels
	- change item color
		- but hides existing color coding
	- add outline mark
	- change size (ex: increase outline mark linewidth)
	- change shape (ex: from solid to dashed line for link mark)
- unusual channels: motion
	- –motion: usually avoid for single view
		- with multiple views, could justify to draw attention to other views

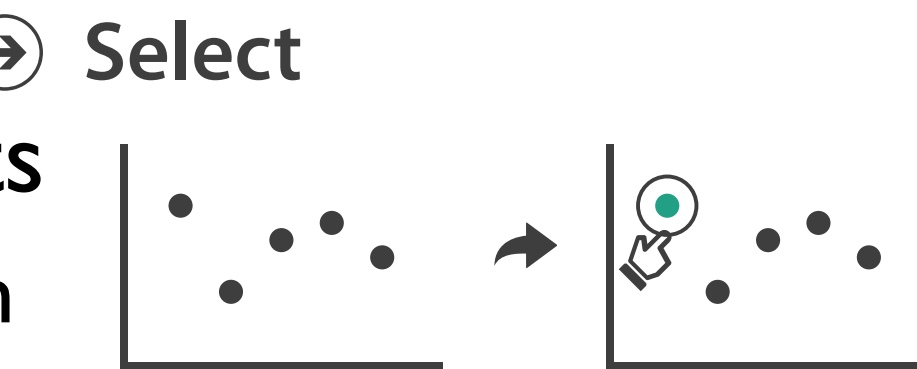

## **Tooltips**

- popup information for selection
	- hover or click
	- can provide useful additional detail on demand
	- beware: does not support overview!
		- always consider if there's a way to visually encode directly to provide overview
		- "If you make a rollover or tooltip, assume nobody will see it. If it's important, make it explicit. " – Gregor Aisch, NYTimes

## Rule of thumb: **Responsiveness is required**

- *• visual feedback: three rough categories*
	- *– 0.1 seconds: perceptual processing*
		- subsecond response for mouseover highlighting ballistic motion
	- *1 second: immediate response*
		- fast response after mouseclick, button press Fitts' Law limits on motor control
	- *10 seconds: brief tasks*
		- bounded response after dialog box mental model of heavyweight operation (file load)
- scalability considerations
	- highlight selection without complete redraw of view (graphics frontbuffer)
	- show hourglass for multi-second operations (check for cancel/undo)
	- show progress bar for long operations (process in background thread)
	- rendering speed when item count is large (guaranteed frame rate)

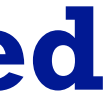

### Manipulate

**Navigate**

# $\rightarrow$  Item Reduction → Slice *Zoom Geometric* or *Semantic Pan/Translate* → Cut  $\cdot$   $\cdot$ *Constrained Project*

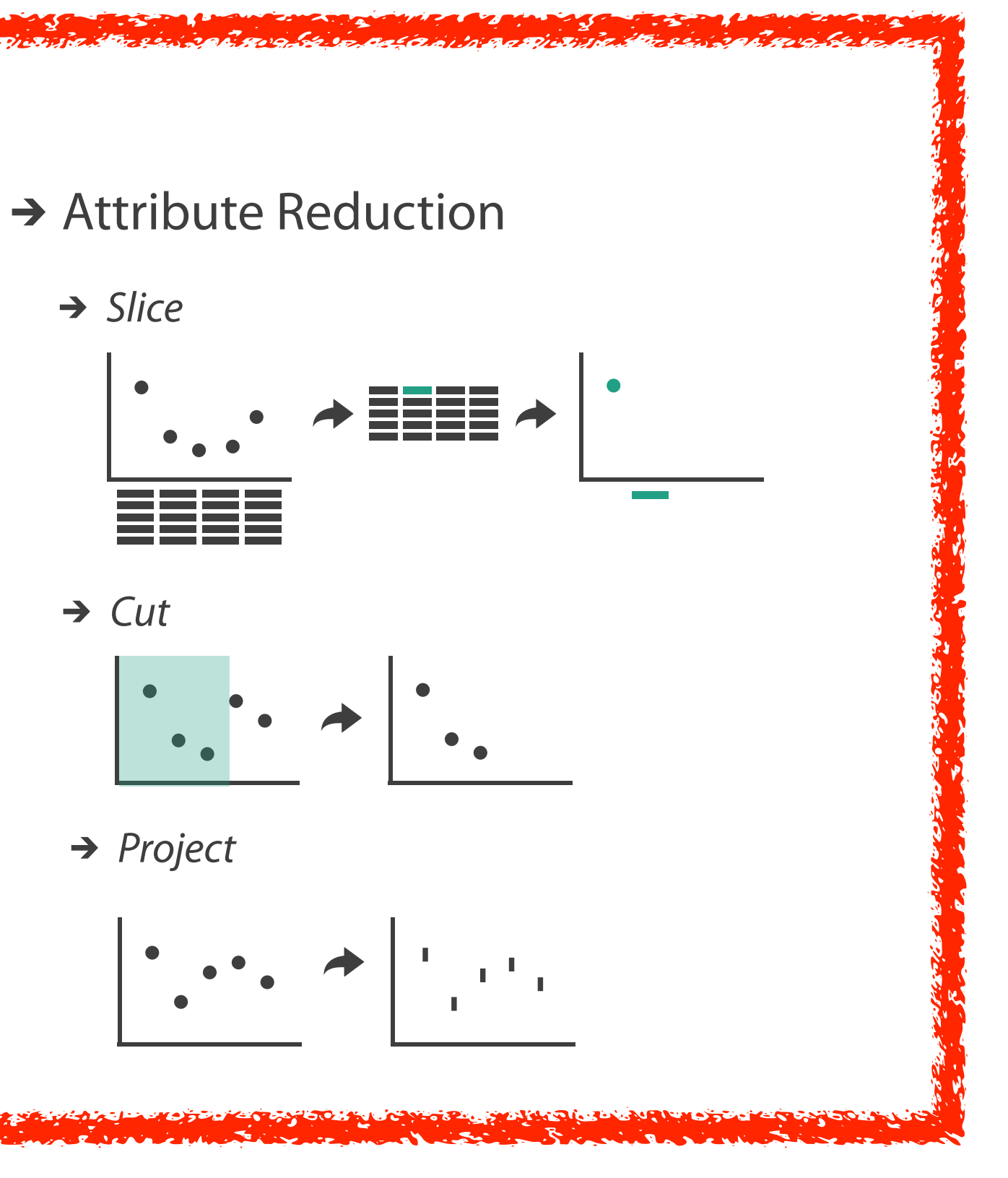

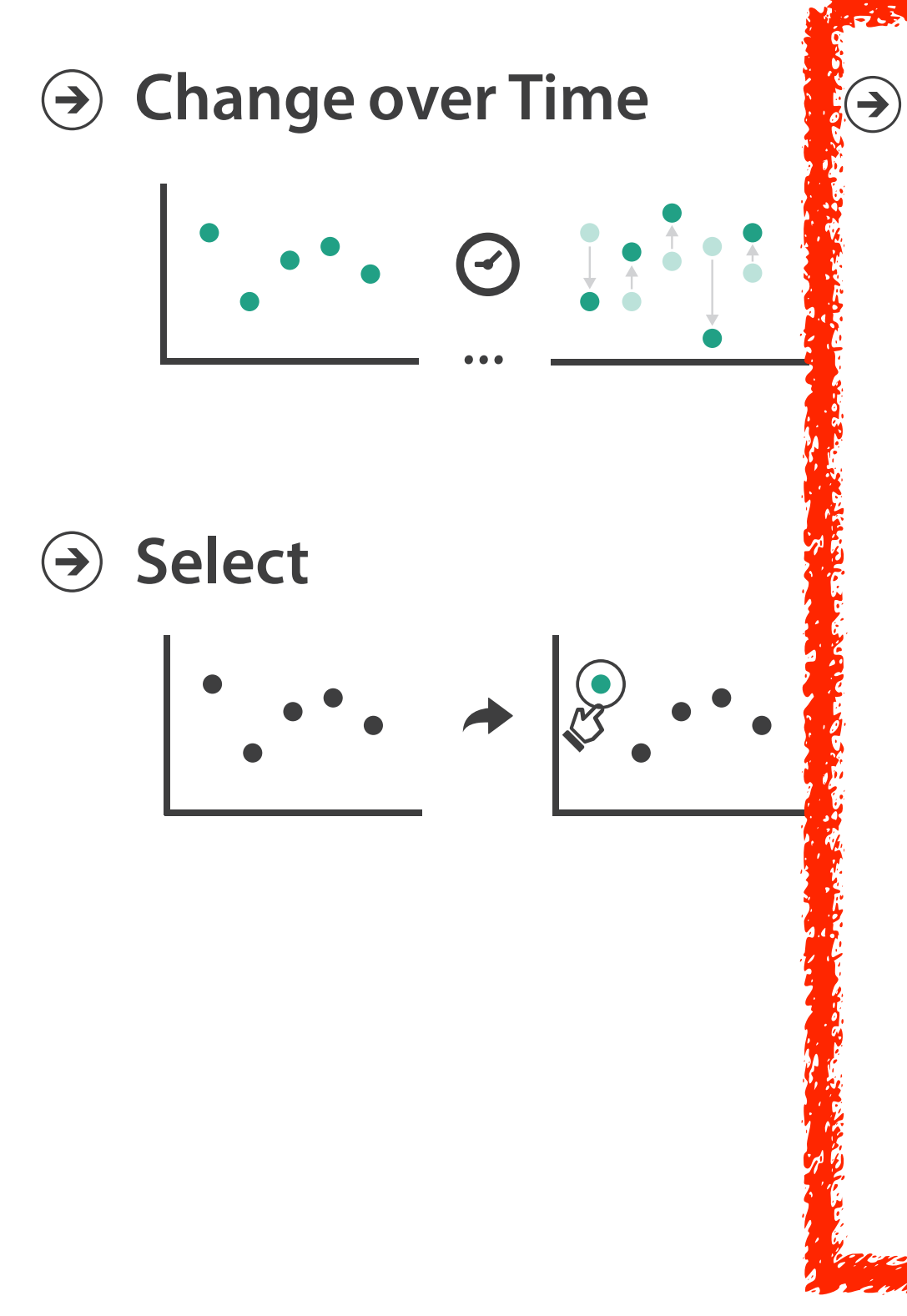

## Navigate: Changing viewpoint/visibility

- change viewpoint
	- changes which items are visible within view
- camera metaphor
	- pan/translate/scroll
		- move up/down/sideways

### **Navigate**

 $\left(\rightarrow\right)$ 

### $\rightarrow$  Item Reduction

### *Pan/Translate*

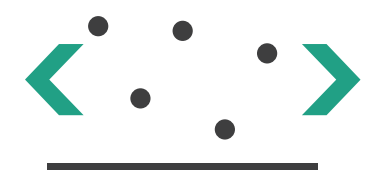

## Idiom: **Scrollytelling**

- how: navigate page by scrolling (panning down)
- pros:
	- familiar & intuitive, from standard web browsing
	- linear (only up & down) vs possible overload of click-based interface choices
- cons:
	- full-screen mode may lack affordances
	- scrolljacking, no direct access
	- unexpected behaviour
	- continuous control for discrete steps

<https://eagereyes.org/blog/2016/the-scrollytelling-scourge> [How to Scroll, Bostock]([https://bost.ocks.org/mike/scroll/\)](https://bost.ocks.org/mike/scroll/)

*[slide inspired by: Alexander Lex, Utah](http://dataviscourse.net/2016/assets/slides/11-Interaction.pdf)*

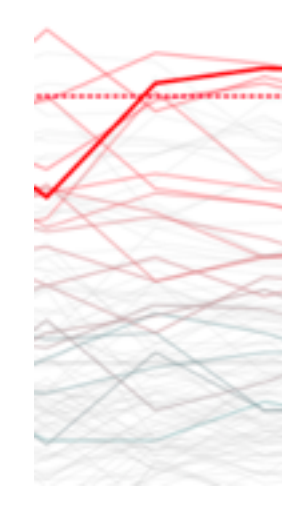

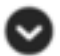

**Scroll To Start Animation** 

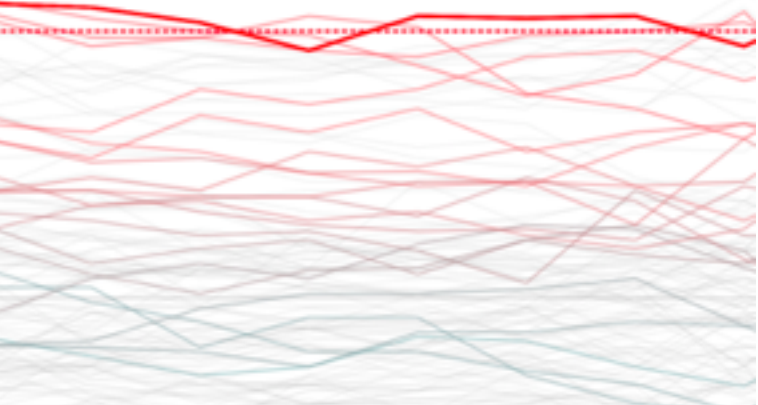

## Scrollytelling examples

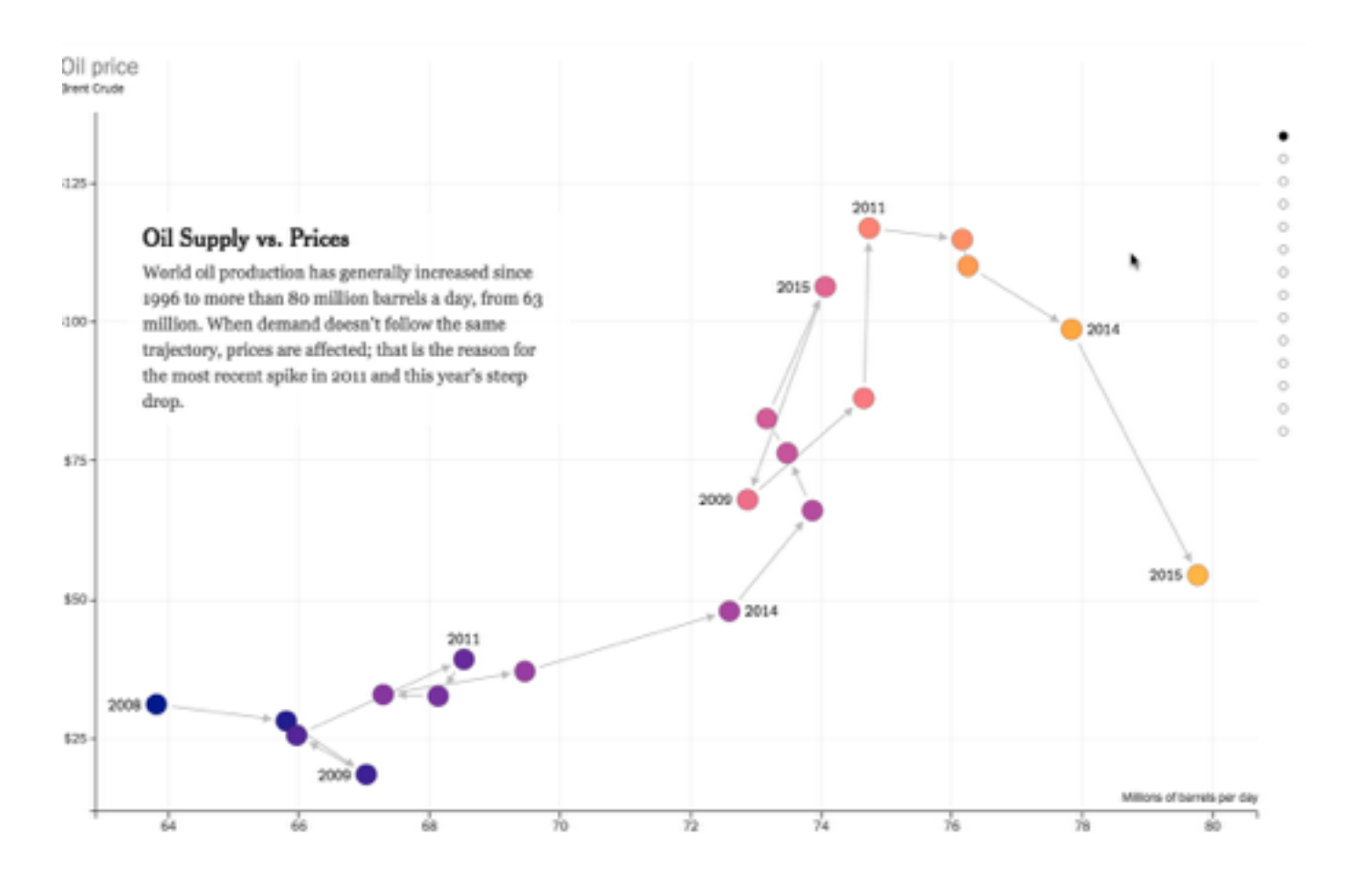

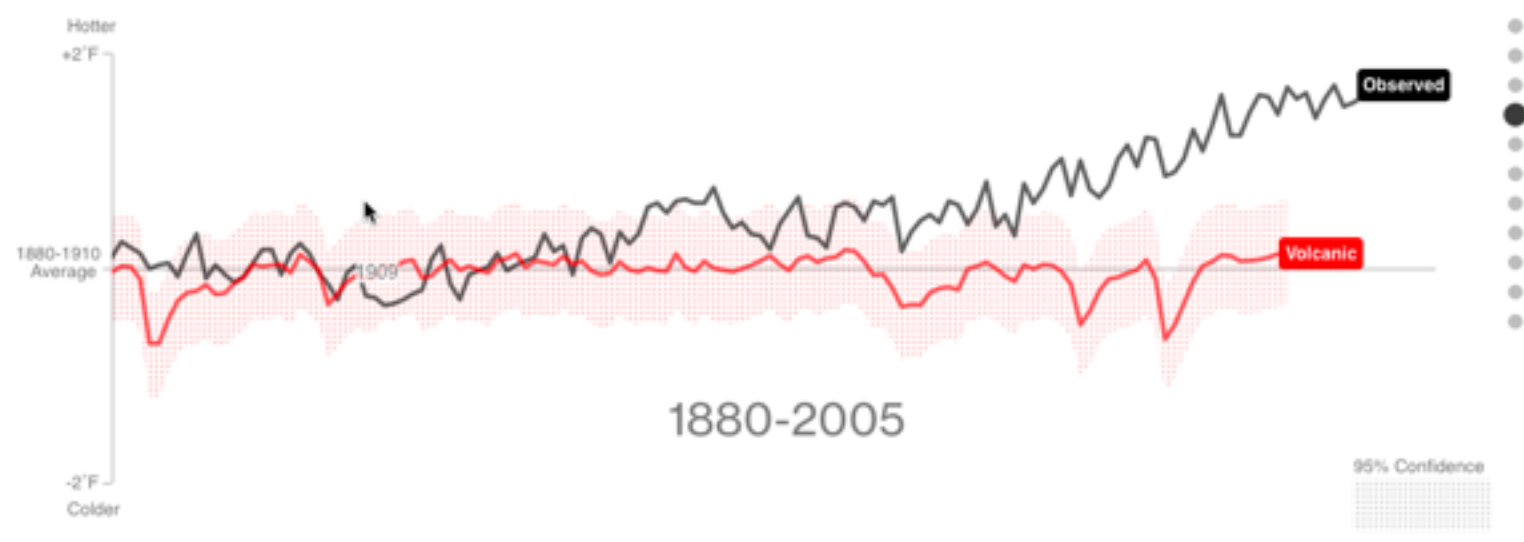

<sup>42</sup> *[slide inspired by: Alexander Lex, Utah](http://dataviscourse.net/2016/assets/slides/11-Interaction.pdf)*

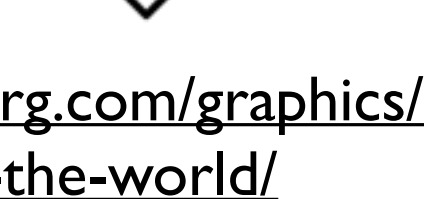

### [https://www.nytimes.com/interactive/2015/09/30/business/](https://www.nytimes.com/interactive/2015/09/30/business/how-the-us-and-opec-drive-oil-prices.html?_r=1) how-the-us-and-opec-drive-oil-prices.html?\_r=1

[https://www.bloomberg.com/graphics/](https://www.bloomberg.com/graphics/2015-whats-warming-the-world/) 2015-whats-warming-the-world/

## Navigate: Changing viewpoint/visibility

- change viewpoint
	- changes which items are visible within view
- camera metaphor
	- pan/translate/scroll
		- move up/down/sideways
	- rotate/spin
		- typically in 3D
	- zoom in/out
		- enlarge/shrink world == move camera closer/further
		- geometric zoom: standard, like moving physical object

### **Navigate**

 $(\Rightarrow)$ 

### $\rightarrow$  Item Reduction

*Pan/Translate*

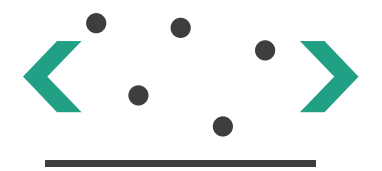

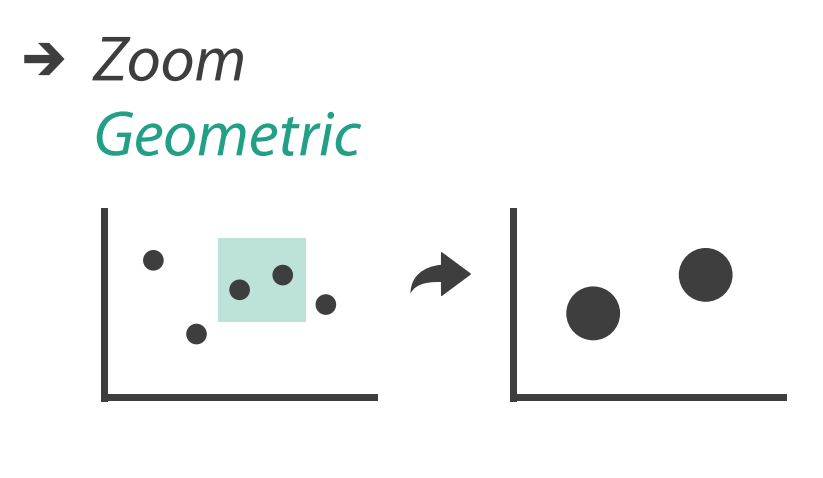

### Navigate: Unconstrained vs constrained

- unconstrained navigation
	- easy to implement for designer
	- hard to control for user
		- easy to overshoot/undershoot
- constrained navigation
	- typically uses animated transitions
	- trajectory automatically computed based on selection
		- just click; selection ends up framed nicely in final viewport

### **Navigate**

 $(\Rightarrow)$ 

### $\rightarrow$  Item Reduction

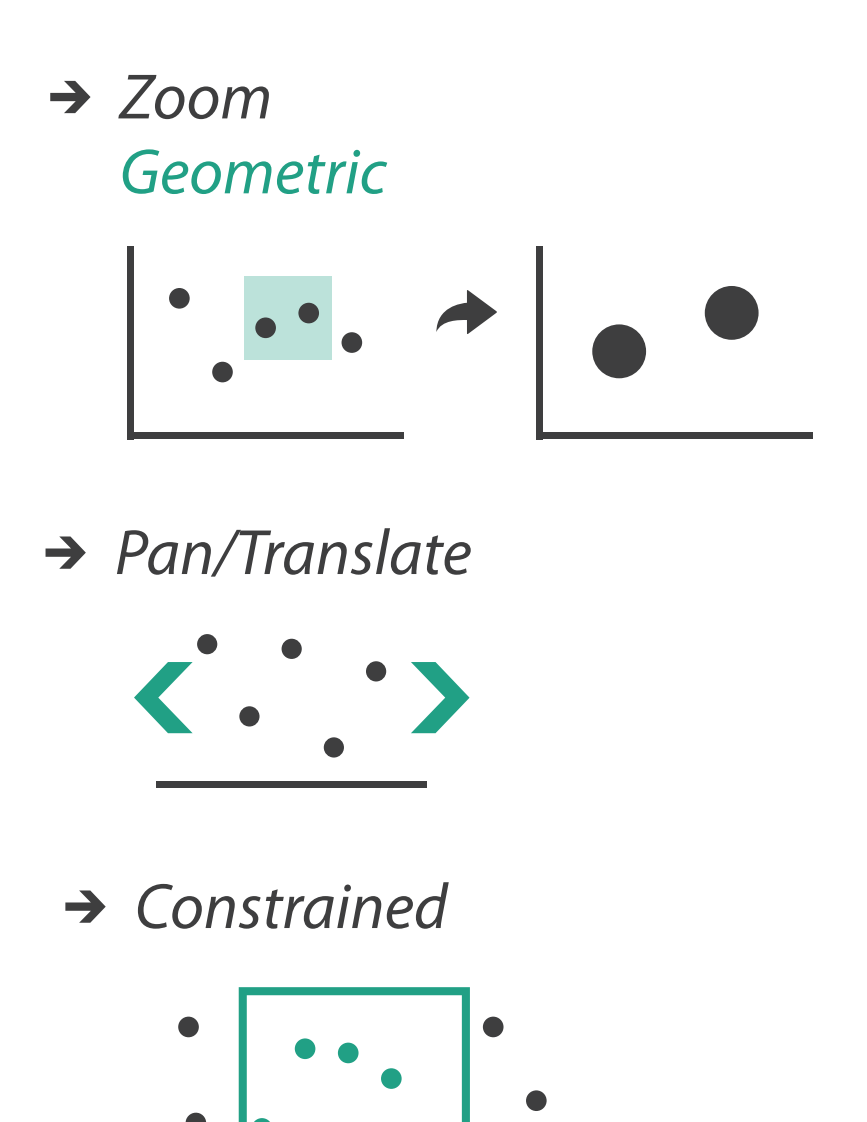

### Idiom: **Animated transition + constrained navigation**

### • example: geographic map

– simple zoom, only viewport changes, shapes preserved

Zoom to Bounding Box

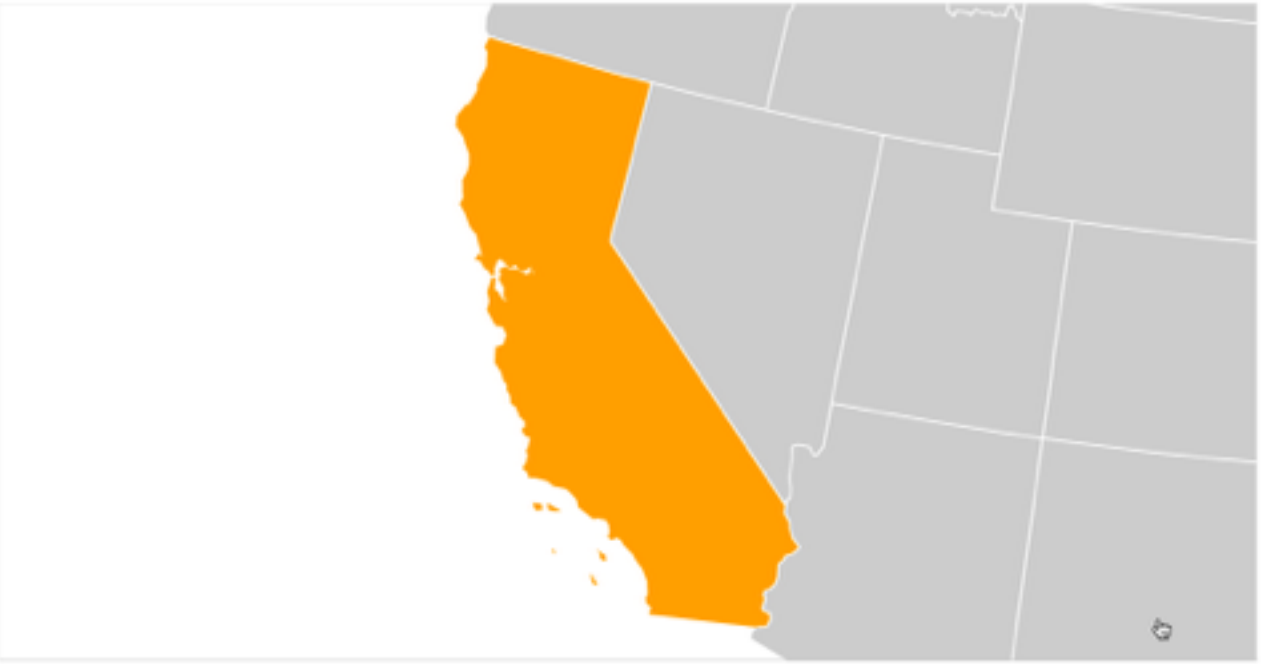

[\[Zoom to Bounding Box\]\(https://bl.ocks.org/mbostock/4699541\)](https://bl.ocks.org/mbostock/4699541)

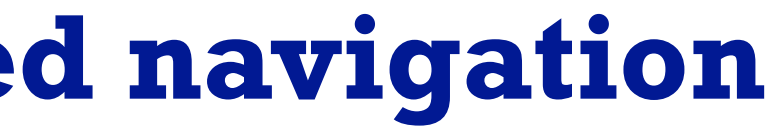

## Navigate: Reducing attributes

• continuation of camera metaphor

– slice

- show only items matching specific value for given attribute: slicing plane
- axis aligned, or arbitrary alignment

– cut

- show only items on far slide of plane from camera
- project
	- change mathematics of image creation
		- orthographic (eliminate 3rd dimension)
		- perspective (foreshortening captures limited 3D information)

*[Interactive Visualization of Multimodal Volume Data for Neurosurgical Tumor Treatment. Rieder, Ritter, Raspe, and Peitgen. Computer Graphics Forum (Proc. EuroVis 2008) 27:3 (2008), 1055–1062.]*

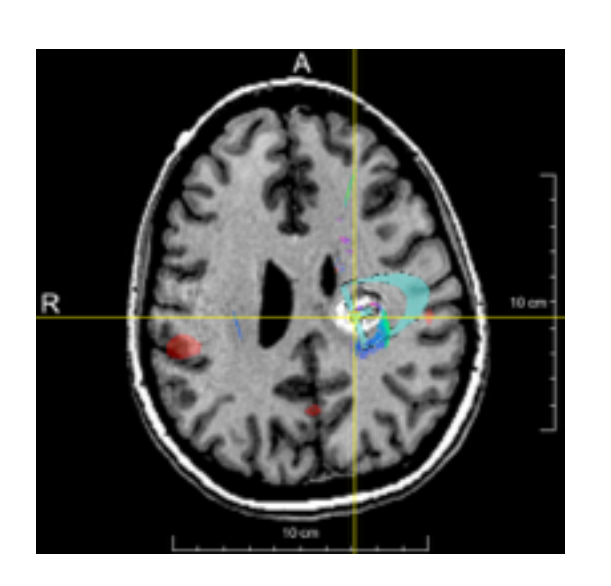

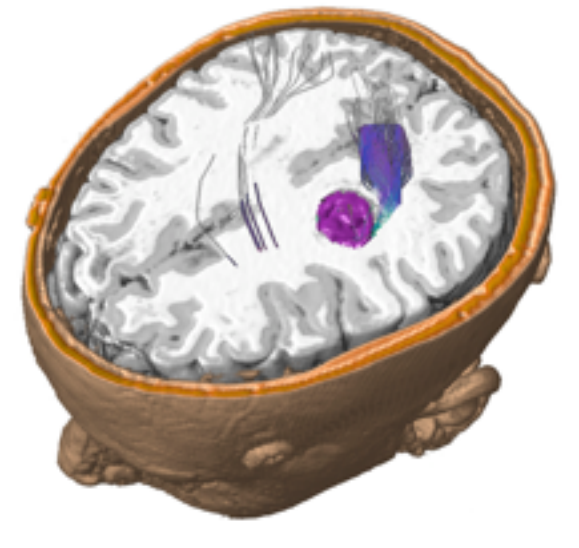

### → Attribute Reduction

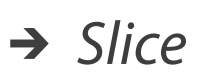

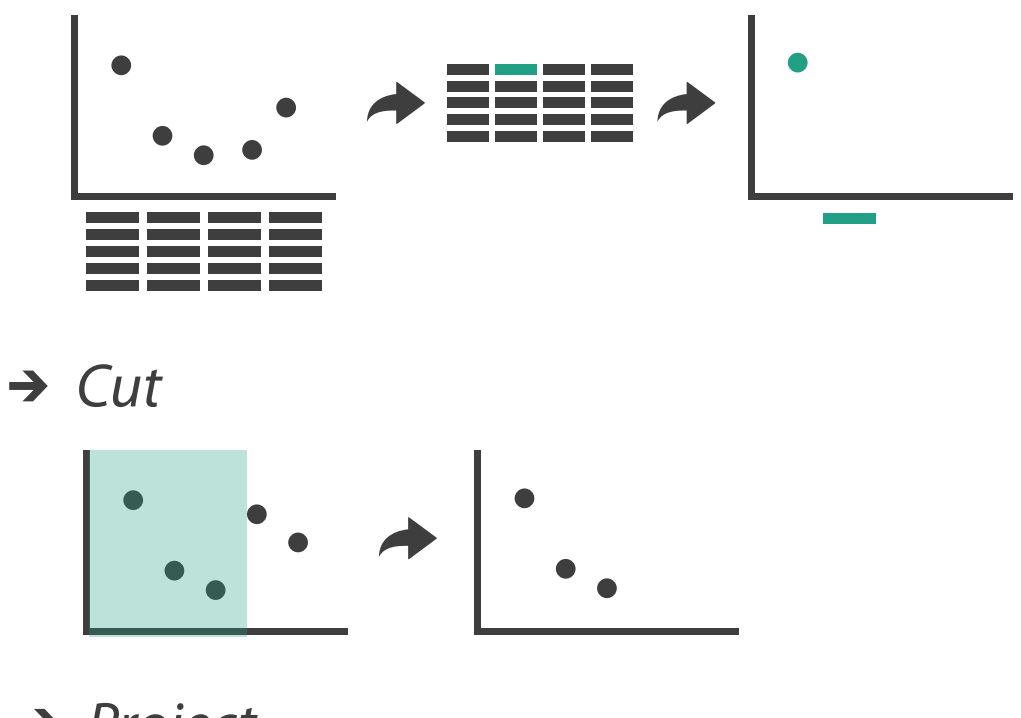

*Project*

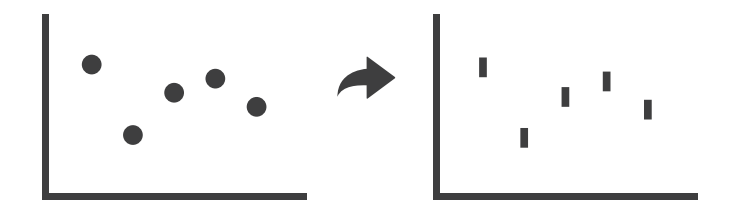

## Navigate: Cartographic projections

- project from 2D sphere surface to 2D plane
	- can only fully preserve 2 out of 3
		- angles: conformal
		- area: equal area
		- contiguity: no interruptions

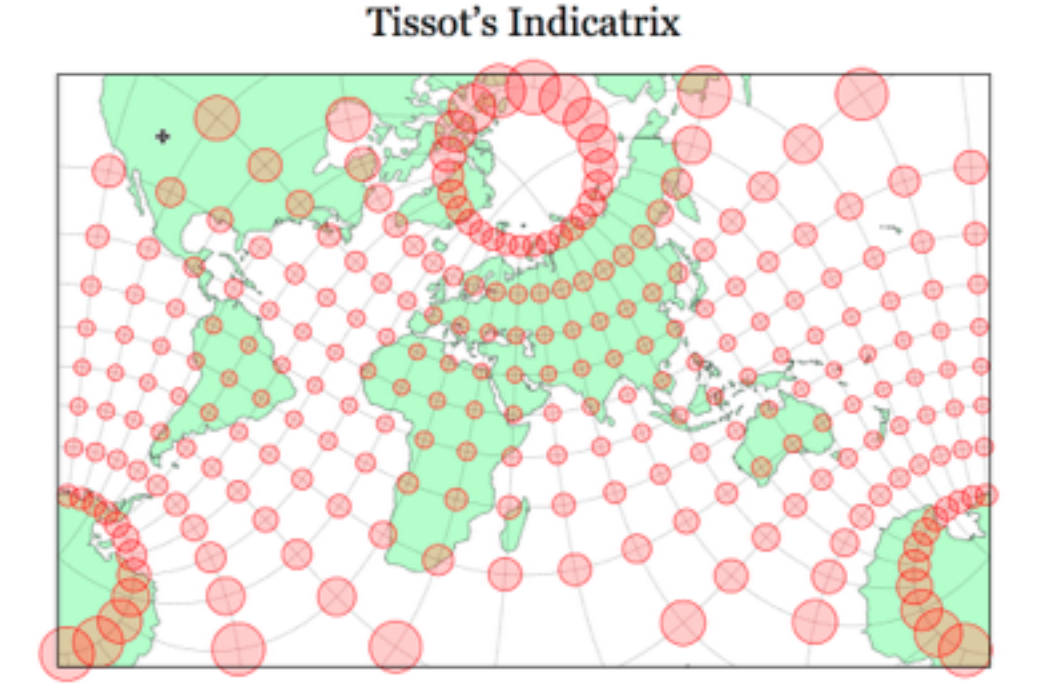

47 *[\[Every Map Projection\]\(https://bl.ocks.org/mbostock/](https://bl.ocks.org/mbostock/29cddc0006f8b98eff12e60dd08f59a7) 29cddc0006f8b98eff12e60dd08f59a7)*

https://www.jasondavies.com/maps/tissot/

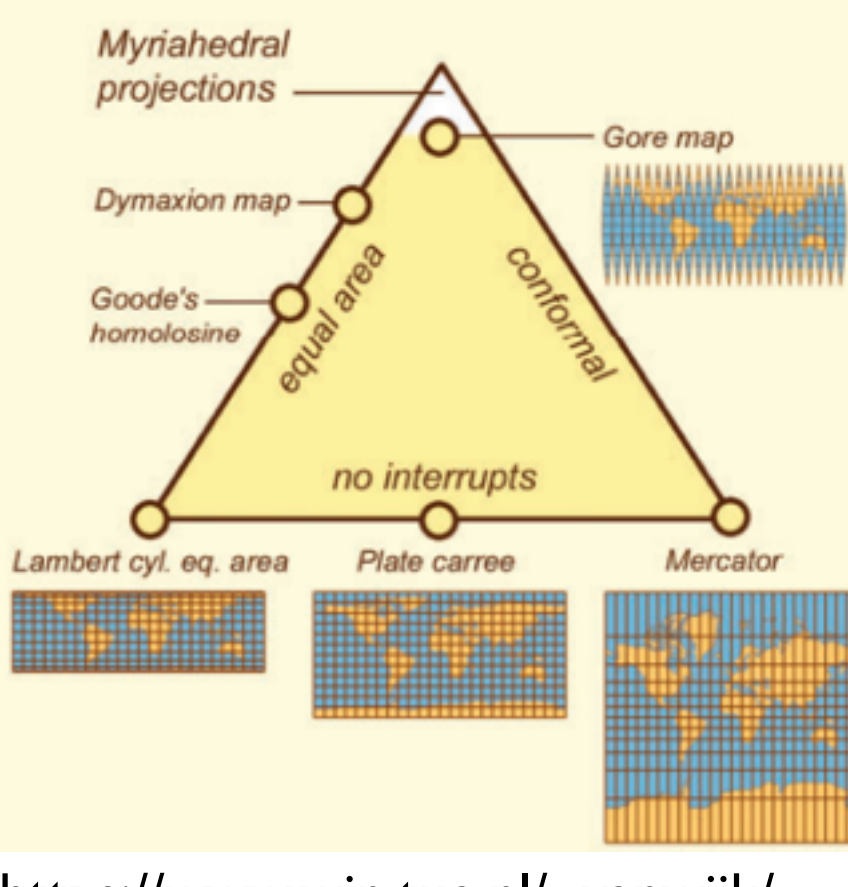

https://www.win.tue.nl/~vanwijk/ myriahedral/

### Interaction benefits

- interaction pros
	- –major advantage of computer-based vs paper-based visualization
	- flexible, powerful, intuitive
		- exploratory data analysis: change as you go during analysis process
		- fluid task switching: different visual encodings support different tasks
	- animated transitions provide excellent support
		- empirical evidence that animated transitions help people stay oriented

### Interaction limitations

- interaction has a time cost
	- sometimes minor, sometimes significant
	- degenerates to human-powered search in worst case
- remembering previous state imposes cognitive load
	- *– rule of thumb: eyes over memory*
		- *• hard to compare visible item to memory of what you saw*
		- ex: maintaining context/orientation when navigating
		- ex: tracking complex changes during animation
- controls may take screen real estate – or invisible functionality may be difficult to discover (lack of affordances)
- users may not interact as planned by designer
	- –NYTimes logs show ~90% don't interact beyond scrollytelling Aisch, 2016

## Further reading

• Visualization Analysis and Design. Munzner. AK Peters Visualization Series, CRC Press, 2014.

*–Chap 11: Manipulate View*

- *• Animated Transitions in Statistical Data Graphics.* Heer and Robertson. IEEE Trans. on Visualization and Computer Graphics (Proc. InfoVis07) 13:6 (2007), 1240– 1247.
- *• Selection: 524,288 Ways to Say "This is Interesting".* Wills. Proc. IEEE Symp. Information Visualization (InfoVis), pp. 54–61, 1996.
- *• Smooth and efficient zooming and panning.* van Wijk and Nuij. Proc. IEEE Symp. Information Visualization (InfoVis), pp. 15–22, 2003.
- *Starting Simple adding value to static visualisation through simple interaction.* Dix and Ellis. Proc. Advanced Visual Interfaces (AVI), pp. 124–134, 1998.